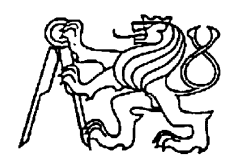

# **Středoškolská technika 2022**

**Setkání a prezentace prací středoškolských studentů na ČVUT**

# **Robotická ruka**

**Filip Řezáč**

Střední škola strojírenská a elektrotechnická Kumburská 846, 509 01 Nová Paka

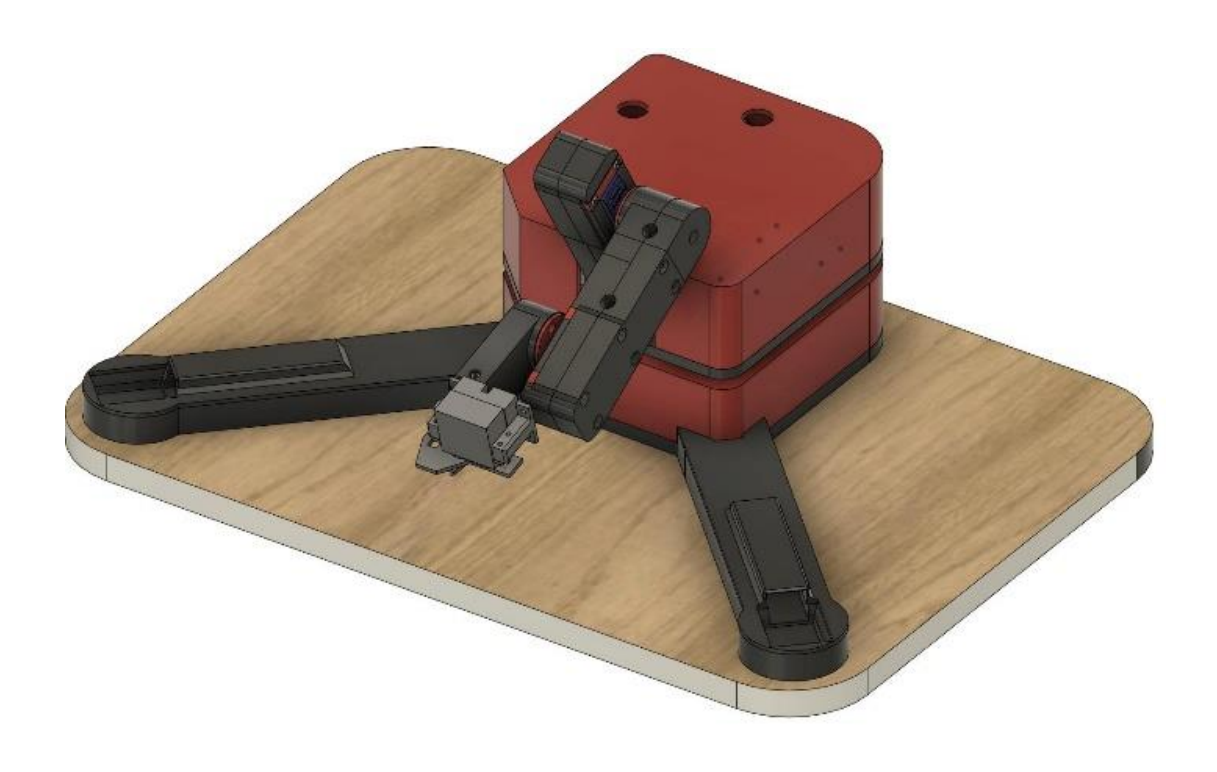

Prohlášení

Prohlašuji, že jsem svou ročníkovou práci vypracoval samostatně a použil jsem pouze uvedené podklady a literaturu.

Prohlašuji, že tištěná verze a elektronická verze ročníkové práce jsou shodné.

Nemám vážný důvod proti zpřístupňování této práce, kromě zdrojového kódu, se v souladu se zákonem č. 121/200 sb. O právu autorském, o právech souvisejících s právem autorským a o změně některých zákonů (autorský zákon) v plném znění.

V Nové Pace dne………………. podpis……………….

#### **Anotace:**

Ročníková práce je zaměřena na robotickou ruku, která je zde použitá na přemisťování objektu, v tomto případě kostky. Každá robotická ruka má svoji řídící jednotku, zde je to Arduino UNO. Celkově se robot skládá z pěti servomotorů MG995 o momentu 150 N\*cm, krokového motoru NEMA 17 a dvou IR senzorů, zapojený je pouze jeden, ale druhý je připraven k budoucímu použití. Celého robota napájí 12V zdroj o maximálním výstupním výkonu 120 W. Robota lze použít při konstrukci například malé sériové linky.

#### **Anotation:**

My semester work is focused on a robotic hand, which is used for relocating objects, spe-cifically a cube in this case. Every robotic hand has its own control board, there is for this purpose Arduino Uno. In total there are five servo motors (MG995) with a torque of 150 N\*cm each, one stepper motor NEMA 17 and two IR sensors. However, only one is currently in use, but second one is ready for use. The machine is powered by a 12V power source with maximum output of 120 W. This robot can be used as a worker in a small serial line.

## **Poděkování**

Na tomto místě bych rád poděkoval všem, kteří mi poskytli odbornou pomoc pro vypracování této odborné práce. Zvláště pak svému otci Zdeňku Řezáčovi, učitelům odborného výcviku Petru Lízrovi, Pavlu Šmídovi a v neposlední řadě Ing. učiteli Luboši Malému za rady, které mi poskytli během výroby robotické ruky.

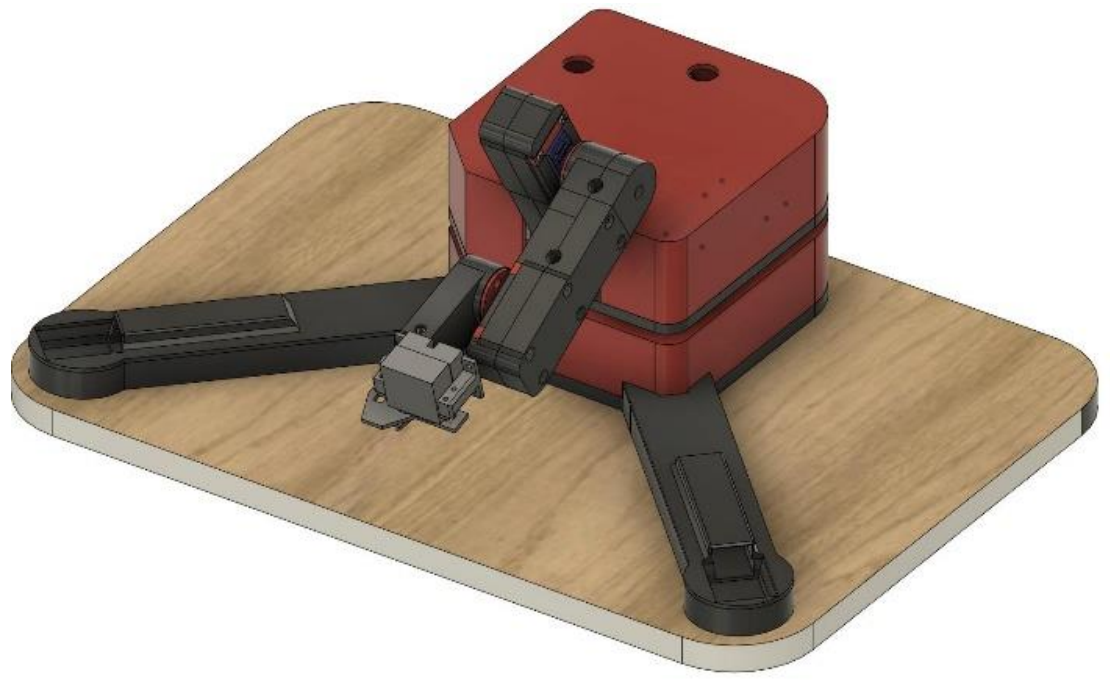

*Obrázek 1 - sestava s krytem*

# Obsah

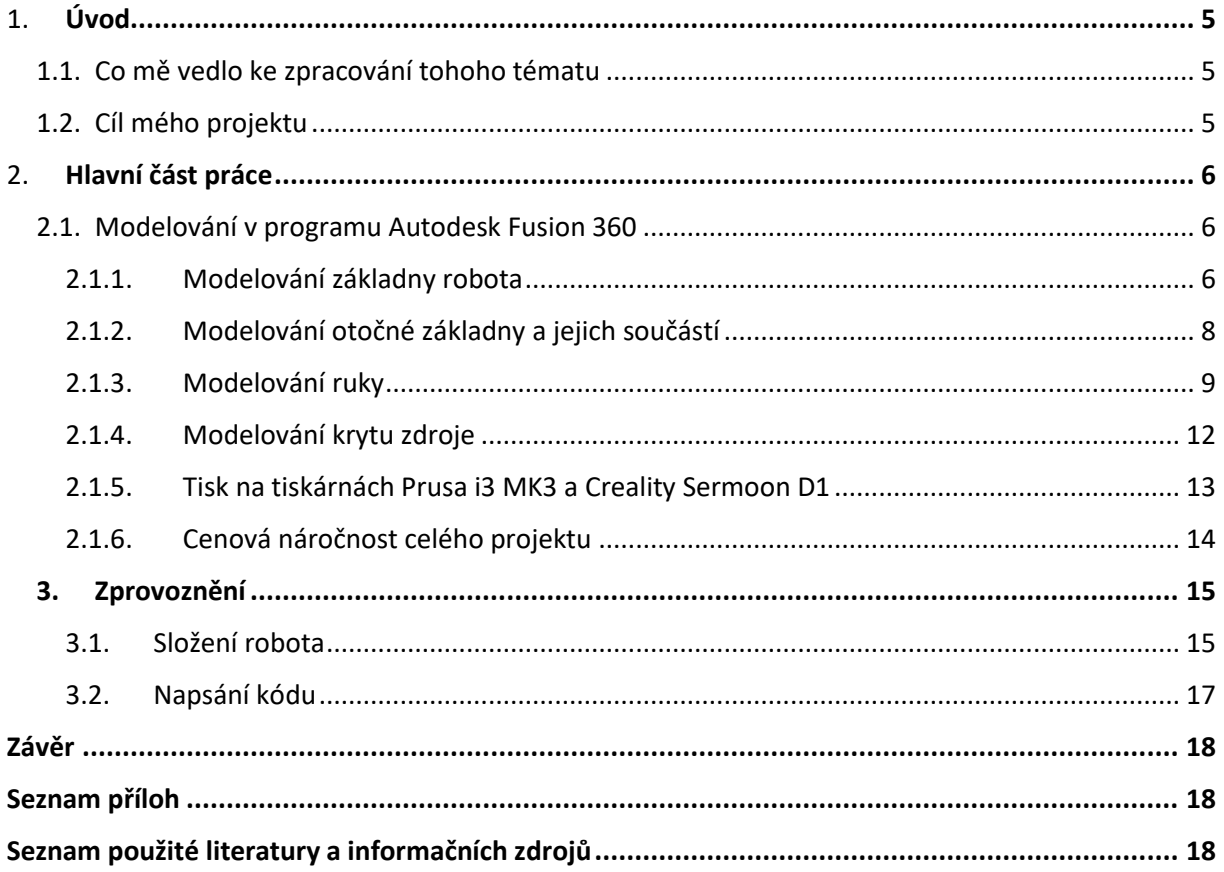

# <span id="page-4-0"></span>**1. Úvod**

#### <span id="page-4-1"></span>1.1.Co mě vedlo ke zpracování tohoto tématu

Mým hlavním důvodem pro vypracování této práce byla skutečnost, že robotizaci a automatizaci najdeme ve všech odvětvích, nebo se do nich pomalu dostává, například automatizovaná výrobní linka, obranné systémy. Dnešní tanky už dokáží samy mířit a pálit na pohybující se cíl, a to i za jízdy. Ve zdravotnictví už byl značný počet operaci proveden jen robotem. Přál bych si do detailů pochopit, jak tyto systémy fungují a pracují. Původně měl mít robot malý displej, podobně jako mají tiskárny Prusa, na kterém by byly vidět důležité informace o stavu robota, například počet odpracovaných hodin. Jelikož servomotory a krokové motory nejsou úplně přesné, jak bych si představoval, byla by možnost je doladit na displeji a výrazně tím zvýšit přesnost bez nutnosti restartu celého stroje. Mělo se zde také nacházet dálkové ovládání, které by například posloužilo pro přemisťování objektů mimo program. O ovládání by se staralo další Arduino, dva joysticky a jeden encoder pro přesné nastavení.

#### <span id="page-4-2"></span>1.2.Cíl mého projektu

Mým cílem bylo sestrojit robotickou ruku, schopnou přenášet určitý objekt z místa A na místo B, kde IR snímač bude dávat signály řídící jednotce ohledně přítomnosti objektu. Nejdůležitější pro mě bylo si vyzkoušet naprogramovat něco většího a složitějšího.

# <span id="page-5-0"></span>2. **Hlavní část práce**

#### <span id="page-5-1"></span>2.1.Modelování v programu Autodesk Fusion 360

V programu Autodesk Fusion 360 jsem měl již základní zkušenosti, takže pro mě prostředí programu bylo dobře známé, ale stejně jsem během modelování našel a naučil se v programu nové funkce.

#### <span id="page-5-2"></span>2.1.1. Modelování základny robota

Základna bude místo, kde bude vše přidělané a pak následně přišroubované k dřevěné desce, aby se robot nepřevrhl na jednu nebo druhou stranu. Budou zde také přichycené úchyty na senzory a na ně kryty. Základna je vidět na obrázku č. 2 a spodní kryt k tomu je na obrázku č. 3.

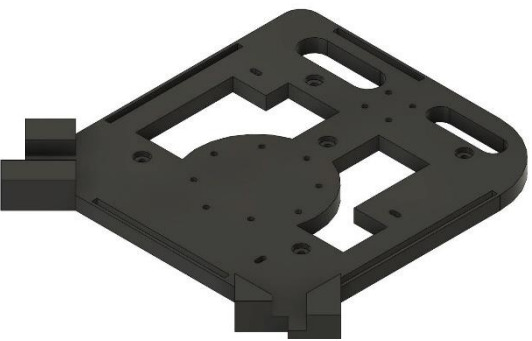

*Obrázek 2 - základna*

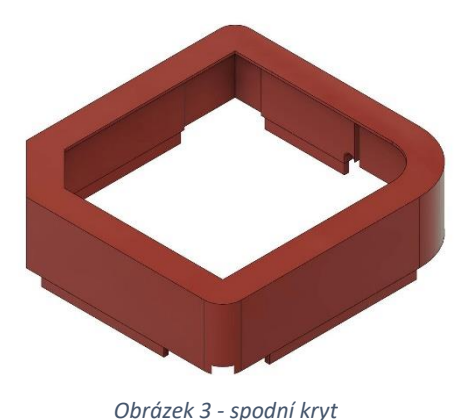

V krytu jsem si udělal díru na napájecí kabel. Na kabel jsem si vymodeloval držáky, které ho drží na místě a brání tak nechtěnému vytržení. Držák je vidět na obrázku č. 4.

Byla výzva vymodelovat úchyty na senzory, jelikož zde budou používány IR (infračervené) senzory. Při mém experimentování jsem zjistil, že senzory vůbec nereagují na černé ob-

jekty, černá

pohltí veškeré IR záření, ale na bílou barvu zase reagují bezchybně.

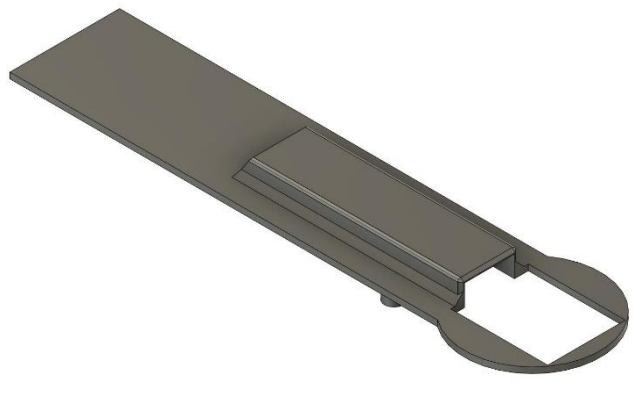

*Obrázek 5 - kryt senzorů*

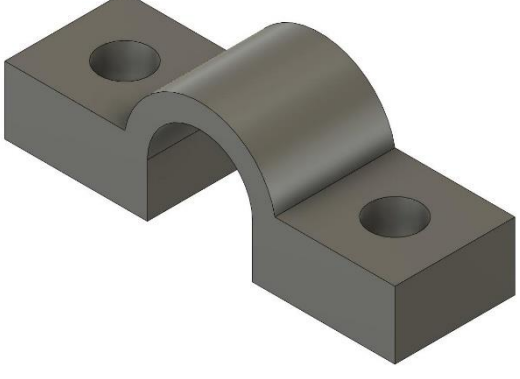

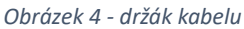

Celý kryt i úchyt na tyto senzory jsem vytiskl z černé barvy a zvedaný objekt z bílé. U krytu jsou dvě varianty, protože jsem se rozhodl pro nesymetrický design celého robota.

U zvedaného objektu jsem udělal na obou stranách kuželovitý otvor, aby bylo jednodušší objekt uchopit a zvednout. Úchyt senzoru, jeho kryt i zvedaný objekt jsou vidět na obrázcích č. 5 - 8.

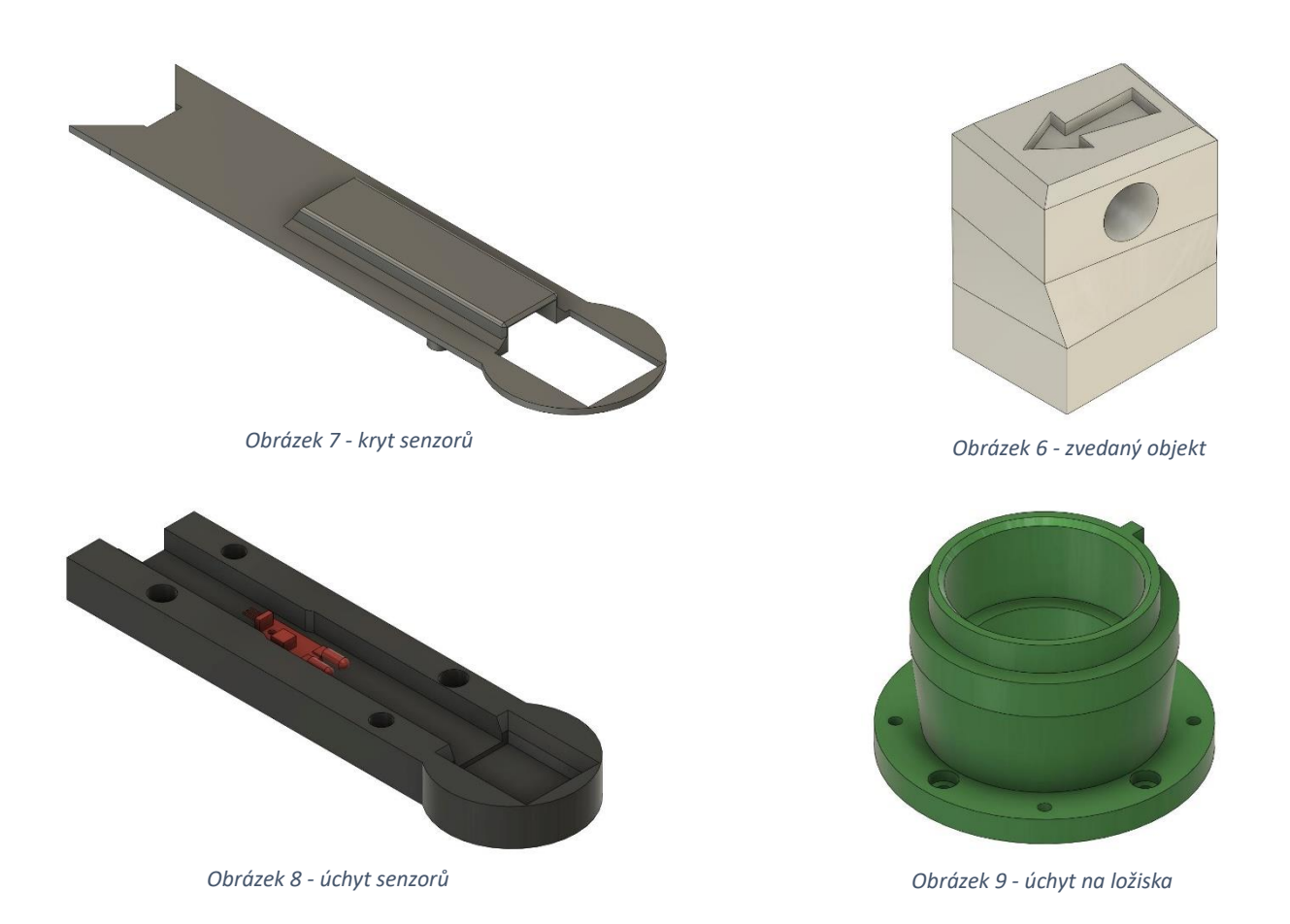

Následně jsem vymodeloval další úchyt, ale tentokrát na ložiska. Rozhodl jsem se použít 2 ložiska kvůli stabilitě. Úchyt je vidět na obrázku č. 9. K ložiskům bylo také nutno vymodelovat ložiskovou hřídel, která bude spojovat ložiska a základnu, aby se mohla otáčet, ta je vidět na obrázku č. 11. Na obrázku č. 10 je vidět průřez celým objektem.

Modrá značí ložiskovou tyč, žlutá barva zase ložiska a zelená značí úchyt ložisek.

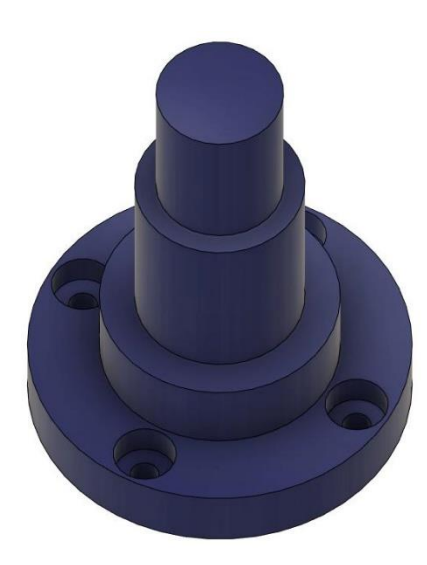

*Obrázek 11 – ložisková hřídel*

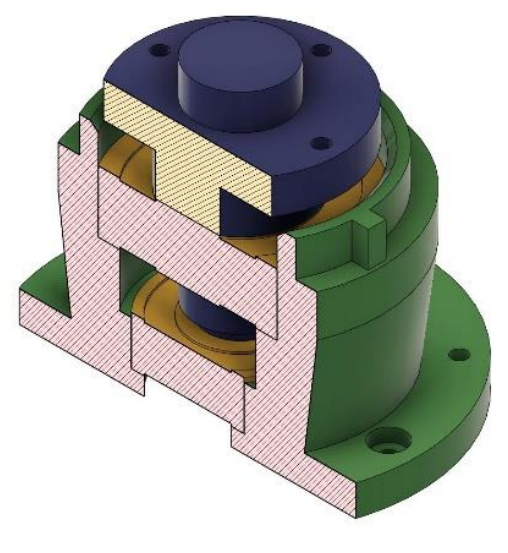

*Obrázek 10 - průřez sestavou*

Poslední věcí na vymodelování bylo ozubené kolo. To vzniklo integrovanou funkcí ve Fusion 360. Modul zubů byl nastavený na 20DP a počet zubů na 65. Ozubené kolo je vidět na obrázcích č. 12 a č. 13. Na ozubeném kole je místo bez zubů, které slouží jako pojistka, když by nastala chyba a

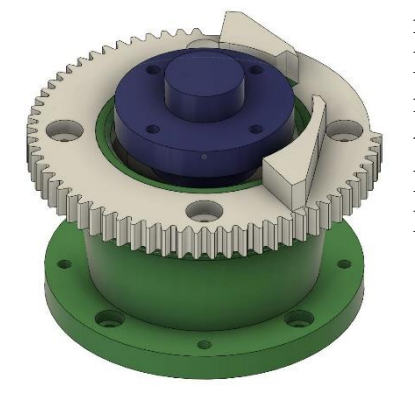

robot se chtěl točit dokola. Vyjede z ozubeného kola a bude se točit na místě, nehrozí tak ukroucení kabelů.

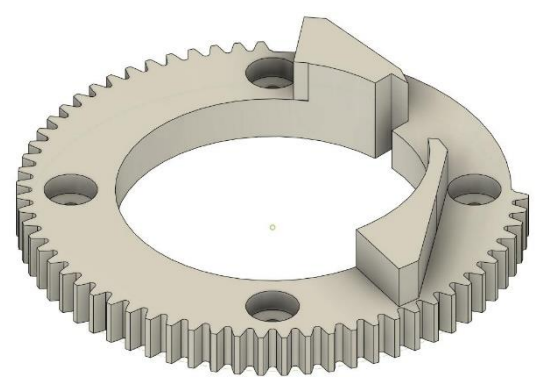

*Obrázek 12 - ozubené kolo 65 zubů*

*Obrázek 13 - sestava*

#### <span id="page-7-0"></span>2.1.2. Modelování otočné základny a jejich součástí

Nejvíce času zabralo vymodelovat základnu, na které se bude celý robot otáčet. Původně měla být základna kruhového tvaru, ale později jsem zjistil, že umisťování obdélníkových a čtvercových sou-

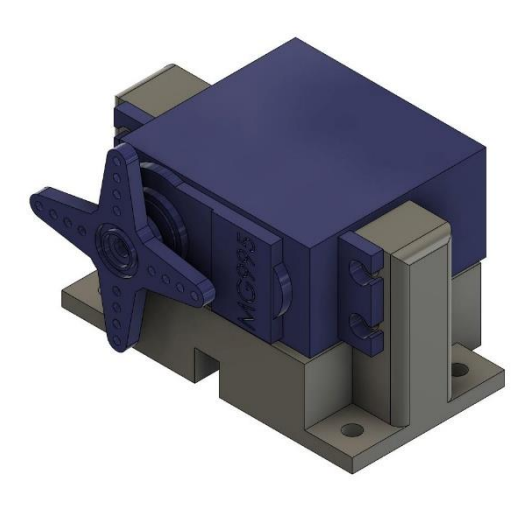

*Obrázek 15 - úchyt na servo motor*

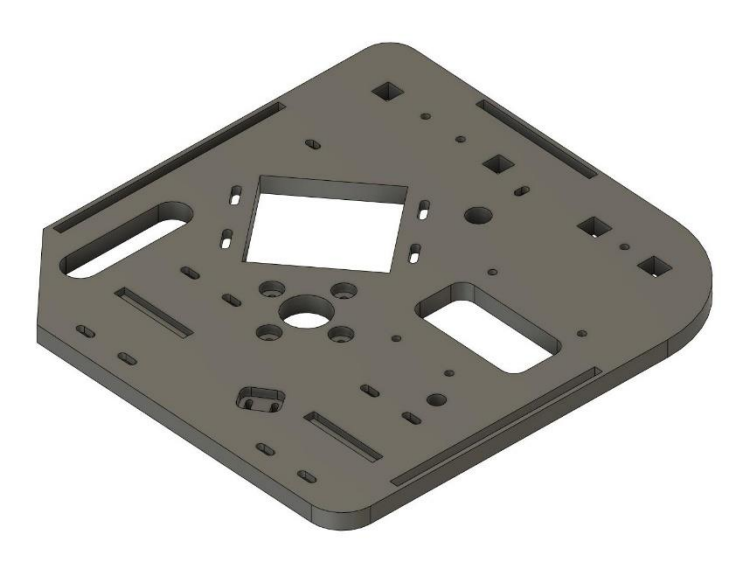

*Obrázek 14 - základna*

částí na tuto základnu bude nepraktické a kolo by bylo obrovské, proto jsem se rozhodl, že základnu předělám do obdélníkového tvaru. Na základně jsem si vymodelovat díry na šrouby a na uchycení jednotlivých dílů. Následně jsem vymodeloval všechny potřebné úchyty a držáky.

Nejprve jsem začal s úchytem na serva, která budou držet celou ruku přidělanou k základně. Rozhodl jsem se, že celou ruku budu u základny držet 2 serva a to hlavně kvůli stabilitě a síle. Zbylé klouby budou držet už jen na jednom servu. Tyto úchyty jsou vidět na obrázku č. 15. Celý robot bude držet pomocí šroubů M3 rozdílné délky a pojistnými maticemi.

Další věcí, kterou jsem vymodeloval, byl úchyt na krokový motor. Na základně jsem udělal obdélníkovou díru, udělal jsem ji záměrně delší, než je potřeba, a to kvůli nutnosti s motorem posouvat. Kdybych s motorem nemohl posouvat, nešla by nastavit vůle mezi pastorkem a ozubeným kolem. Jinak by mohla nastat situace, kdy by byl motor moc daleko od ozubeného kola a mohly by jednoduše přeskakovat zuby, nebo by motor měl velké problémy se otáčet, když by byl moc blízko. Pastorek je vidět na obrázku č.18 a úchyt motoru na obrázku č.16.

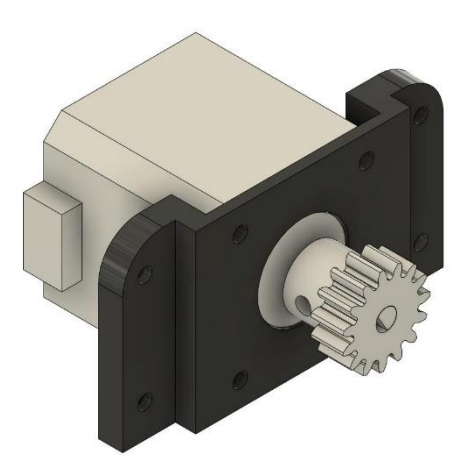

*Obrázek 16 - úchyt na krokový motor*

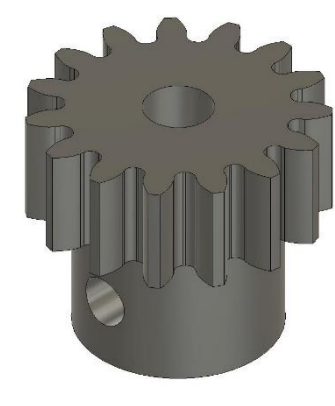

Pastorek byl vytvořený pomocí speciální funkce a zuby jsou vyrobeny podle modulu 20DP. Celkový počet zubů pastorku je 15.

Poslední, co zbývalo vymodelovat k základně, byly úchyty na driver krokového motoru a měnič napětí. Úchyt ke driveru je na obrázku č.17.

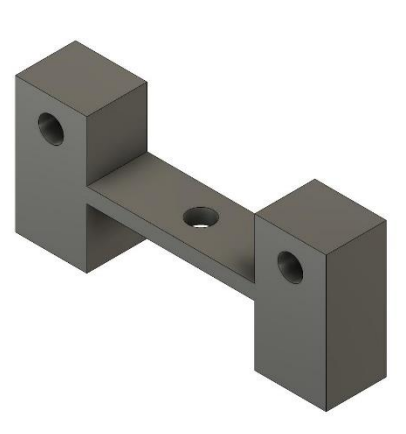

*Obrázek 18 - pastorek Obrázek 17 - držák driveru*

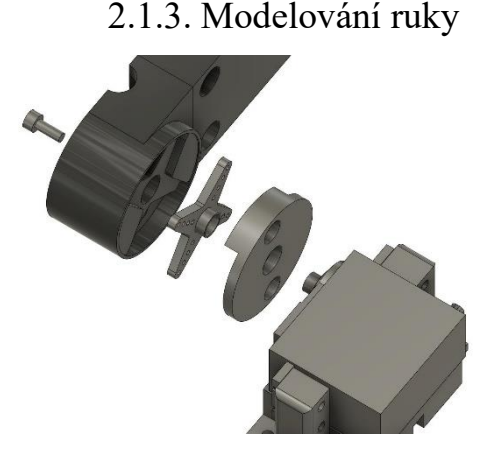

<span id="page-8-0"></span>U modelování ruky se vyskytlo několik problémů, které se ale nakonec povedly vyřešit. Hned prvním problémem bylo, jak jednotlivé díly ruky přidělat k servomotorům. Nakonec se mi to povedlo vyřešit a všechny díly ruky jsou k servům přichycena úplně stejným způsobem. Způsob uchycení je vidět na obrázku č. 19. První část ruky, která celou ruku spojuje se základnou, jsem si pojmenoval rameno 1. Všechny díly ruky, kromě ramena 3, se skládají ze 2 dílů, a to z vrchního a spodního dílu. Tyto díly jsou vidět na obrázcích č. 20 a 21. Uvnitř ramen je dutina určená k vedení kabelů. *Obrázek 19 - princip úchytu*

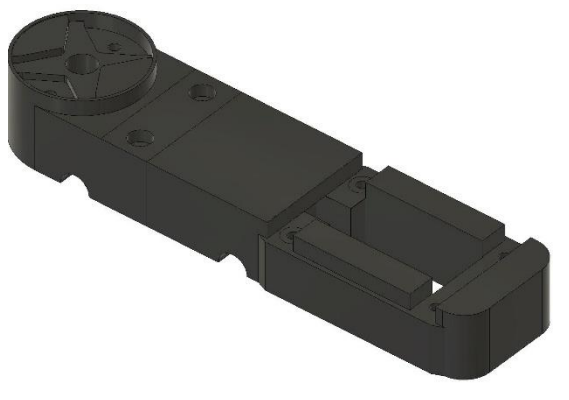

*Obrázek 20 - rameno 1 vrchní díl Obrázek 21 - rameno 1 spodní díl*

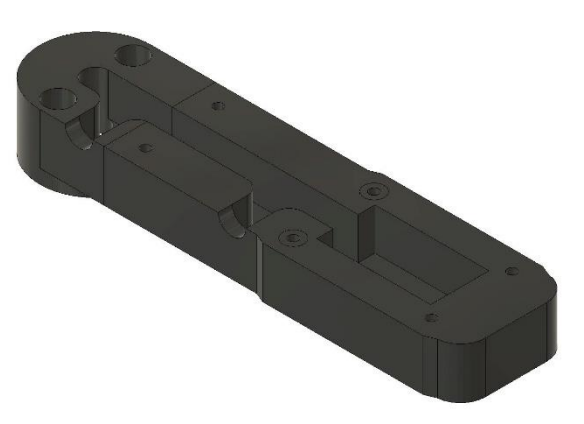

Následně jsem vymodeloval rameno 2 a rameno 3 včetně redukce. Rameno 2 je prostřední díl a na ramenu 3 drží prsty. Redukce u ramene 3 slouží k chycení prstů. Serva na ramenech drží pomocí úchytu, který je vidět na obrázku č. 22.

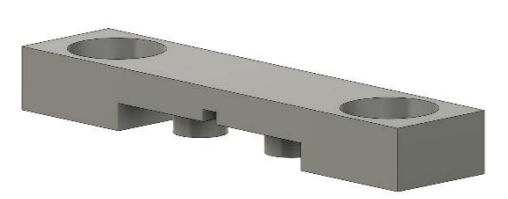

*Obrázek 22 - úchyt na serva*

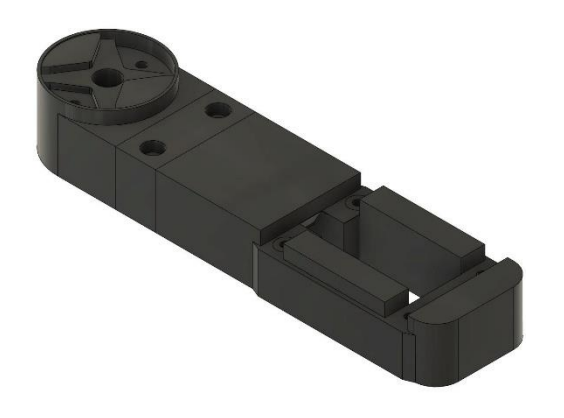

*Obrázek 23 - rameno 2 vrchní díl Obrázek 24 - rameno 2 spodní díl*

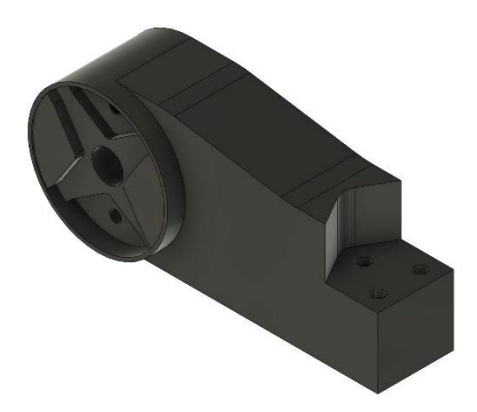

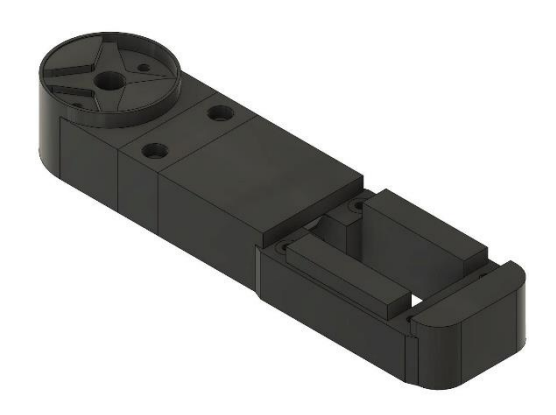

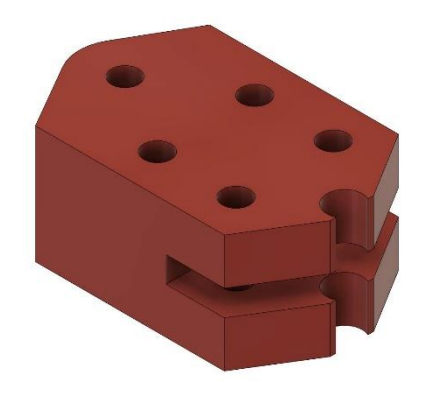

*Obrázek 26 - rameno 3 Obrázek 25 - redukce na prsty*

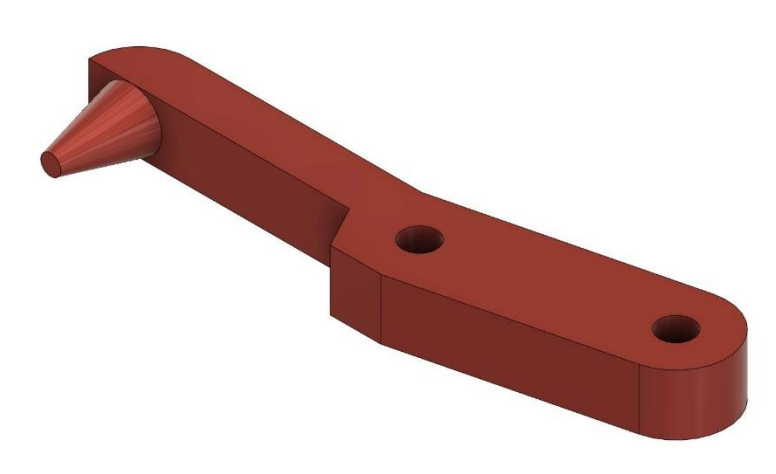

K ruce jsem si musel vymodelovat prsty, protože hliníkové prsty, které jsem si k tomuto účelu koupil, hliníkové konce ale úplně nevyhovovaly. Prsty můžete vidět na obrázku č. 27.

*Obrázek 27 - část prstu*

Zde je vidět již sestavený robot:

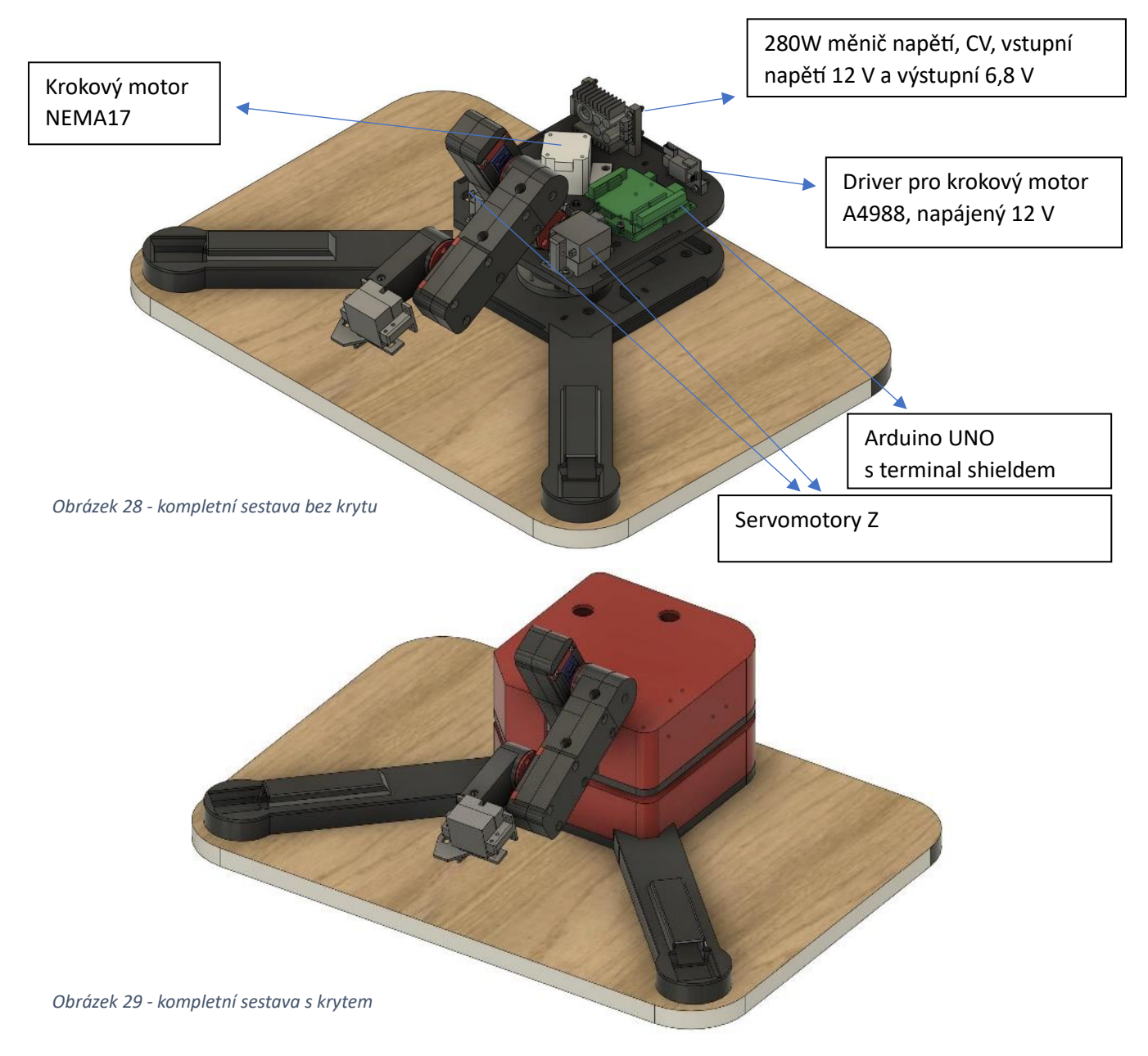

#### 2.1.4. Modelování krytu zdroje

<span id="page-11-0"></span>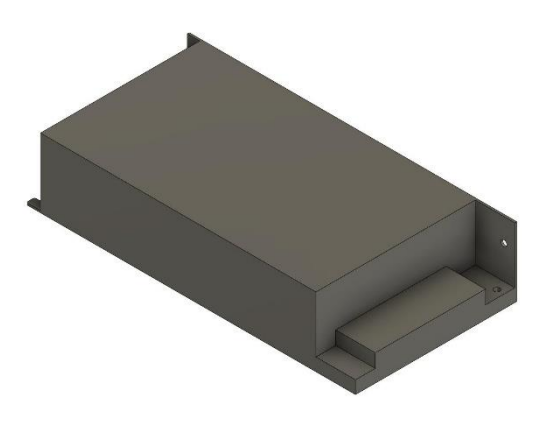

*Obrázek 32 - zdroj*

Celý robot je napájen 12V zdrojem o maximálním výstupním výkonu 120 W, jelikož je zdroj napájen zásuvkovým napětím, je nutné mít zdroj v nějaké krabičce. Nejdříve jsem si vymodeloval zdroj. Kvůli možnému zahřívání je zdroj chlazený 80x80x25mm ventilátorem.

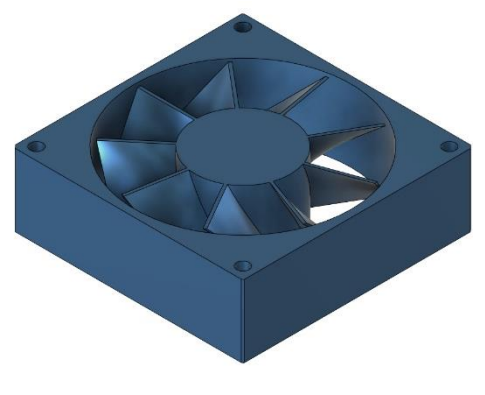

*Obrázek 31 - ventilátor*

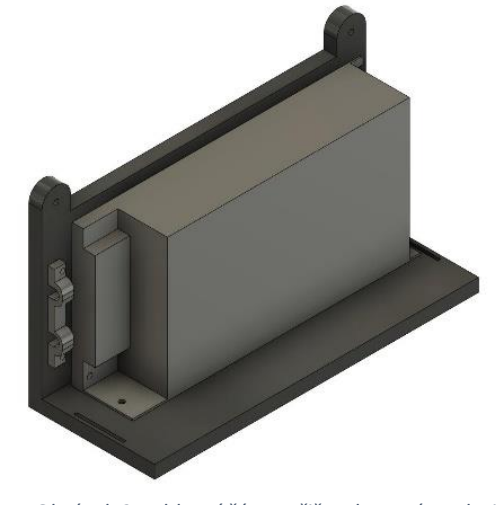

Celý kryt zdroje se bude skládat ze dvou částí a barev. Hlavní část, ke které bude zdroj přišroubovaný, je černá, druhá část bude obsahovat ventilátor a držet bude

pomocí dvou M3 šroubů. Kabely drží ve svorkovnici zdroje a také pomocí jednoduchého úchytu. Jednotlivé díly jsou vidět na následujících obrázcích.

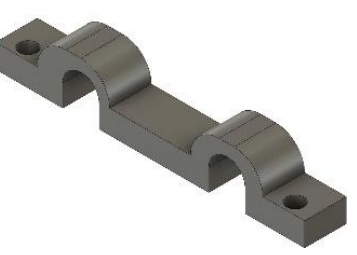

*Obrázek 34 - hlavní část s přišroubovaným zdrojem Obrázek 33 - úchyt kabelů*

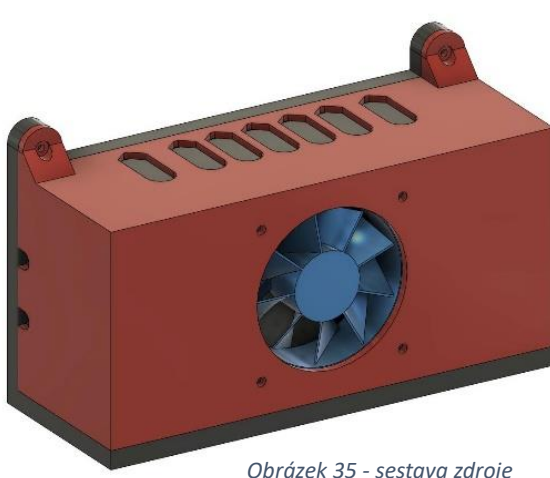

*Obrázek 35 - sestava zdroje*

#### 2.1.5. Tisk na tiskárnách Prusa i3 MK3 a Creality Sermoon D1

<span id="page-12-0"></span>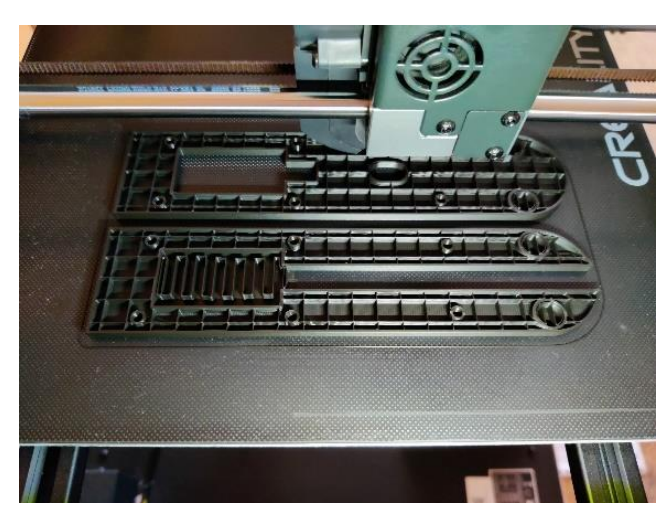

*Obrázek 37 - tisk ruky na Creality*

Většina dílů byla vytisknuta na školní 3D tiskárně. Velké díly, které se nevešly na školní tiskárnu, byly tisknuty na domácí tiskárně, jež má mnohem větší tiskovou plochu. Pouze základna, pastorek, ruka a ozubené kolo byly tisknuty na domácí tiskárně. Většina dílu je vytisknuta z PLA, pouze pastorek a úchyty na serva jsou z PETG.

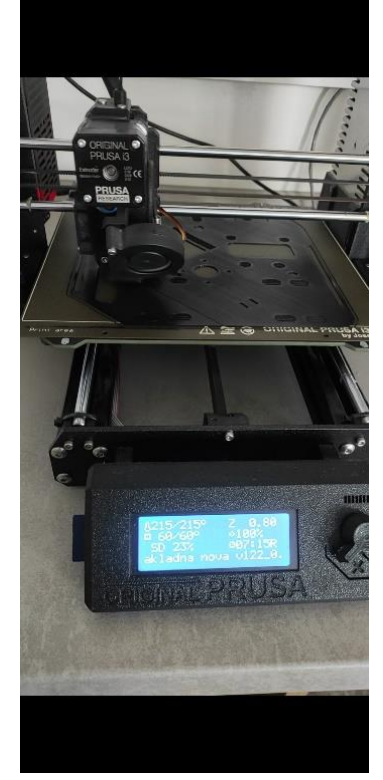

*Obrázek 36 - tisk základny na prusa tiskárně*

#### <span id="page-13-0"></span>2.1.6. Cenová náročnost celého projektu

Všechny součástky byly nakoupeny na e-shopu [www.laskakit.cz.](http://www.laskakit.cz/) Není zde započítaná cena šroubů a filamentu, protože většina dílu byla vytisknuta na školní 3D tiskárně. Cena jednotlivých položek je vidět na tabulce níže. Samozřejmě by zde šel použít i mnohem levnější klon Una, který stojí kolem 350 Kč, nebo ještě mnohem levnější klon Arduino nano, ten se dá pořídit na Aliexpressu za 60 Kč s USB C. Já jsem se rozhodl pro koupi originálního Arduina a podpořit tak zakladatele celého tohoto konceptu.

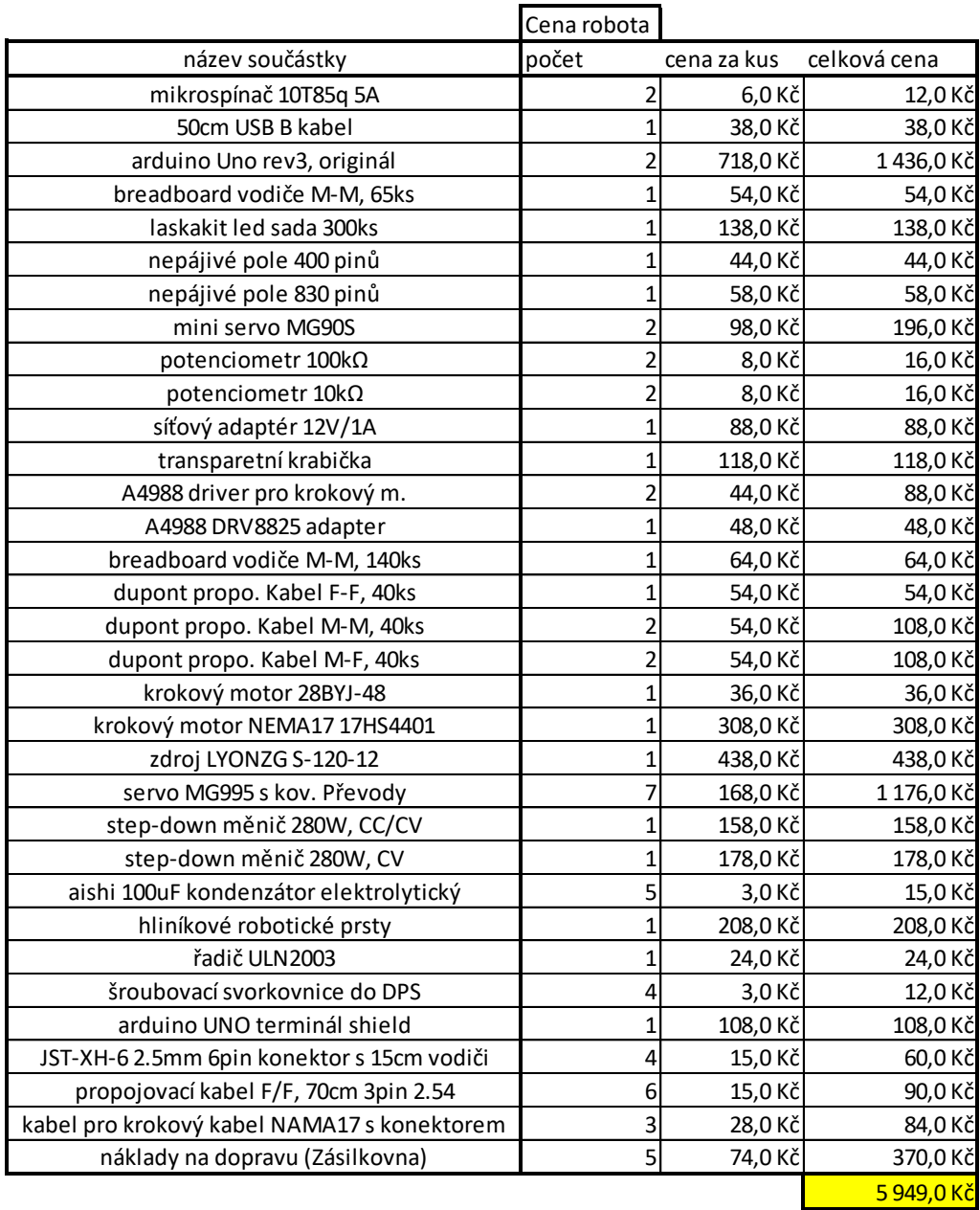

# <span id="page-14-0"></span>3. Zprovoznění

- <span id="page-14-1"></span>3.1.Složení robota
	- 3.1.1. Schéma zapojení

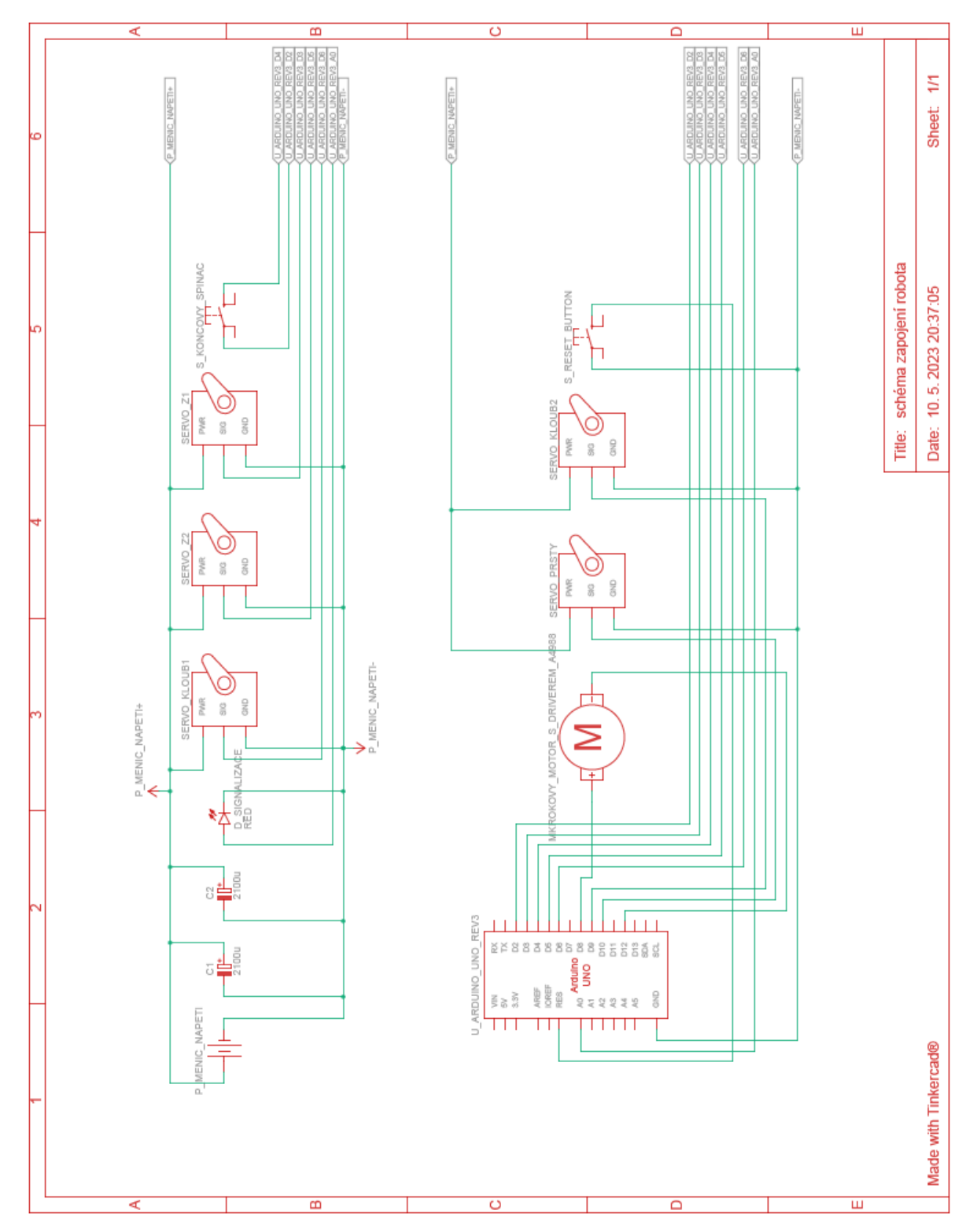

*Obrázek 38 - schéma zapojení. Schéma jsem vytvořil pomocí TinkerCadu, bohužel nezná krokový motor a ani driver A4988, proto jsou obě součástky vyobrazeny pod jednou schématickou značkou.*

#### 3.1.2. Napájení

Jak jsem již zmínil dříve, celý robot je napájen 12V zdrojem o maximálním výstupním výkonu 120 W. Pro 12 V jsem se rozhodl kvůli krokovému motoru, jen je stavěný právě na 12 V. Jelikož Arduino nedokáže samo ovládat krokový motor, použil jsem driver. Arduino zde ovládá driver A4899, který jsem osadil do zakoupeného úchytu. Driver ovládá napájení krokového motoru, proto je do driveru přivedeno přímo 12 V ze zdroje. Logika měniče je napájená 5 V z Arduina.

Maximální napětí pro servomotory MG995 je podle katalogu výrobce 7,2 V, proto je zde STEP-DOWN měnič, z něhož jde již přijatelných 6,8 V. Tímto napětím je napájeno i samotné Arduino.

#### 3.1.3. Problémy s cukáním servomotorů

Bohužel zapojování celého robota se neobešlo bez problémů. Několik týdnů jsem řešil problém s cukáním serv. Servo se cukalo tam a zpět, tento problém se nevyskytl u žádného ze zatížených serv během provozu. U nich se chyba vyskytla pouze v případě, kdy serva byla dána do vertikální polohy, ale u serva ovládající stisk prstů se problém vyskytl téměř vždy. Problém jsem se snažil vyřešit několik týdnů, kde jsem prohledal všemožné diskuze a články, ale nikde jsem nenašel řešení mého problému.

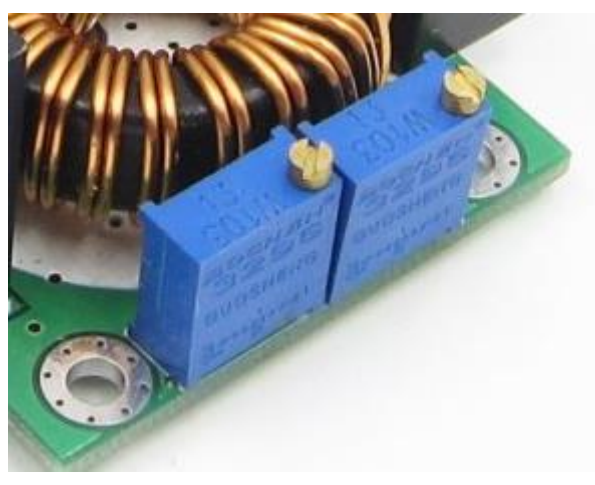

*Obrázek 39 - ovládací trimry*

Jednoho dne, při opětovném zkoušení a hledání problému, jsem si všiml podivného blikání led diody na měniči. Podle výrobce blikání znamená přepínaní stavů mezi CC (konstantní proud) a CV (konstantní napětí). Snažil jsem se pomocí trimrů na měniči nějak toto přepínání utlumit, ale bez úspěchu. Nezbylo mi nic jiného, než objednat jiné. Naštěstí se vyrábí úplně stejný měnič, akorát bez funkce CC. Díky úplně stejným rozměrům, nebylo nutné předělávat úchyt na tuto součástku, ale můj problém to nevyřešilo, jen lehce zlepšilo.

Při hledání řešení jsem na různých diskuzích nalezl jednu několik let starou diskusi. Bohužel jsem ztratil odkaz, a proto zde na ni nemůžu odkázat. Pro mě tam byla podstatná pouze jedna věta, která v překladu znamená, že tato serva si při rozjíždění a brždění brát klidně přes 2 A. Napadlo mě, že pokud měnič nedokáže v jeden moment dodat dostatek proudu pro všechna serva, mohlo by to způsobovat tento problém.

Jelikož jsem doma neměl žádné kondenzátory o velké kapacitě, musel jsem zapojit spoustu malých, konkrétně 100 µF kondenzátorů. Zapojil jsem je mezi výstupy měniče. Vše fungovalo, ale až při 5 kondenzátoru byly změny viditelné. Při 8. kondenzátoru bylo chování téměř bez chyb. Nechtěl jsem nic podcenit, tak jsem objednal 5x 2100 µF kondenzátory, jsou zde zapojené pouze 2, ale chyba s cukáním se již u prstů nevyskytuje a celkově je to esteticky hezčí než 8 malých kondenzátorů. Cukaní serv při vertikální poloze se jen zlepšilo. Serva se v programu v této poloze nezdržují, proto jsem tento problém označil za vyřešený.

#### 3.1.4. Zapojení Arduina a zbylých součástí

Pro lepší zapojování věcí do Arduina jsem zakoupil terminal shield, který všechny výstupy a vstupy má vyvedené ve formě svorkovnice, takže všechny kabely zde drží mnohem lépe a nehrozí tak nechtěné odpojení. Jelikož jsem si udělal málo místa na napájecí kabel a žádný sériově vyráběný konektor se sem nevešel, nezbylo mi nic jiného než si udělat svůj a přizpůsobit ho svým potřebám. Zakoupil jsem si pouze konektor, kde mám možnost si kabel sám napájet. Nejprve jsem zkrátil pružnou gumovou izolaci. Zkoušením konektoru jsem zjistil, že je stále moc dlouhý, jsem musel další 4mm uříznout z již pevné izolace, poté se tam konektor už vešel.

Při skládání robota bylo nutné si všechna serva před uchycením do ruky zkalibrovat. Pro jednodušší orientaci při programování jsem si jednotlivá serva pojmenoval. Serva spojená se základnou jsou Z1 a Z2, poté kloub1, kloub 2 a prsty. Serva jsem nastavil do polohy přesně 90 stupňů, tím pádem, pokud u všech serv nastavím 90 stupňů, bude ruka ve vertikální poloze.

Kalibrace bohužel nedopadla podle představ, serva Z1 a Z2 se mi nepovedla ideálně zkalibrovat. Opticky byla serva přesně zarovnána, ale stejně se serva vzájemně mírně přetlačují. Servo se po nějaké době začne mírně zahřívat. Myslím si, že za tento stav mohou výrobní tolerance jednotlivých servomotorů.

#### <span id="page-16-0"></span>3.2.Napsání kódu

#### 3.2.1 Kalibrace – setup

Kód se skládá ze dvou částí. A to ze setupu, kde se nachází sekvence vyrovnání na střed. Robot se točí na jednu stranu do té doby, než sepne koncový spínač. V momentě, kdy sepne, robot se začne točit na druhou stranu a u toho počítá impulsy, které poslal do driveru pro krokový motor. Po druhém sepnutí koncového spínače se vydělí počet pulsů 2. O tuto hodnotu se začne otáčet směrem ke středu. Manuálně jsem přidal ještě 250 pulsů, abych přesně vyladil střed. Tento bod se nastaví jako home pozice. Kód má zakomponovanou také ochranu. Vzdálenost od sepnutí koncového spínače k dalšímu sepnutí je přibližně 4800 pulsů.

V případě, kdy se vyskytne porucha a koncový spínač by z nějakého důvodu nesepnul a robot vyjel z ozubeného kola, bude se ještě chvíli točit motor ve vzduchu. V momentě dosažení 5500 pulsů, zareaguje ochrana a celý robot vypne. V případě úspěšného kalibrování středu v tomto středu zůstane a bude čekat na signál ze senzorů, ale tato část se nachází převážně v sekci loop. Robot je opatřen led diodou, během setupu svítí a krátce problikne při sepnutí koncového spínače. Neustále problikává při poruše.

Na začátku celého setupu se všechna serva nastaví do polohy 0, kromě prstů. V této poloze zůstanou během celého setupu a až na konci se serva nastaví do jiné polohy.

#### 3.2.2 Loop

Zde se nachází zbytek kódu. S impulsem ze senzoru A se krátce se rozbliká led dioda, která je jinak zhaslá. Robot otčí směrem ke senzoru a kostku sebere. Zvedne ji a položí na místo B. Celý proces se opakuje. Pokud během loopu sepne koncový spínač, celý robot se vypne a bude problikávat led dioda do doby, než se resetuje tlačítkem umístěným na horním krytu.

Ze začátku jsem měl značné problémy s uchopením kostky. Strávil jsem hodiny hledáním ideálního nastavení pro jednotlivá serva, aby kostku uchopila bez vytlačování kostky z úchytu. Položení kostky bylo už značně jednodušší.

Celý proces pokládání je nastavený tak, že se robot otočí k úchytu. Zde prsty kostku mírně stlačí, učinil jsem tak, abych zabránil rozhoupání kostky během pokládání, protože pak by trvalo v řádu desítek sekund, než by se kostka přestala houpat a bylo možné položení. Nadále se celá ruka sklopí dolů tak 12 cm nad místo položení, zde počká 8 sekund jako prevence, kdyby se kostka stejně mírně houpala. Potom robot položí kostku, co to nejvíc jde, a kostku pustí, následně se vrátí do home pozice.

#### <span id="page-17-0"></span>**Závěr**

Závěrem lze říci, že jsem cíl pro svou ročníkovou práci splnil. Naučil jsem se v programovat složitější kódy na Arduino a modelovat mnohem složitější objekty ve Fusion 360. Můžu už jen doufat, že mi tento robot pomůže při např. výběru brigády a možná i budoucí školy.

#### <span id="page-17-1"></span>**Seznam příloh**

Kód k Arduinu

Strojírenské výkresy dílů.

## <span id="page-17-2"></span>**Seznam použité literatury a informačních zdrojů**

[1] Nápověda při programování – https://www.arduino.cc/reference/en/

# Ročníková práce Filip Řezáč 2023 SŠSENP

**Kód k Arduinu** 

```
Všechna práva vyhrazena© 2022-2023
Filip Řezáč
#include <Servo.h>
#define koncakPin 2
#define napajeni 4
#define stepPin 12
#define dirPin 8
#define tlacitko 7
#define ledka A0
#define senzorP A1
#define senzorL A2
Servo prsty; //otevřeno 50, zavreno 85
Servo kloub2;
Servo kloub1;
Servo Z1; // +
Servo Z2; // -
int pocet kroku = 0;
int stred = 0;
int pozice = 0;
int delay_cas = 500;
int stisk = 1;
int nepresnost = 250; // +20 325
int KKCH = 0;
int KKCH K = 5500;
int Sopozdeni = 22;
int kontrola = 0;
void porucha(){
  while(stisk == 1){
  digitalWrite(ledka, HIGH);
  delayMicroseconds(1000000);
  digitalWrite(ledka, LOW);
  delayMicroseconds(1000000);
  digitalWrite(ledka, HIGH);
  delayMicroseconds(500000);
  digitalWrite(ledka, LOW);
  }
}
void setup() {
  delay(1000);
  Serial.begin(9600);
  pinMode(koncakPin, INPUT_PULLUP); // koncak
  pinMode(stepPin,OUTPUT); // steppin driveru
  pinMode(dirPin,OUTPUT); // dirpin driveru
  pinMode(napajeni,OUTPUT); // napajeni koncaku
```

```
pinMode(senzorP,INPUT); // senzor vpravo
 pinMode(senzorL,INPUT); // senzor vlevo
 pinMode(ledka,OUTPUT); // senzor vpravo
 pinMode(tlacitko,INPUT_PULLUP); // senzor vpravo
 digitalWrite(ledka, HIGH);
 delay(300);
 digitalWrite(ledka, LOW);
 delay(300);
 digitalWrite(ledka, HIGH);
 delay(300);
 digitalWrite(ledka, LOW);
 delay(300);
 digitalWrite(ledka, HIGH);
 prsty.attach(10);
 kloub2.attach(9);
 kloub1.attach(6);
 Z2.attach(5);
 Z1.attach(3);
Z1.write(0);
 Z2.write(180);
 kloub1.write(0);
 kloub2.write(0);
 prsty.write(55);
 Serial.println(digitalRead(koncakPin));
 Serial.println(digitalRead(senzorP));
 Serial.println(digitalRead(senzorL));
 digitalWrite(dirPin, HIGH); // toceni na jednu stranu než narazí na koncák
 while(digitalRead(koncakPin) == 1){
 digitalWrite(stepPin, HIGH);
 delayMicroseconds(delay_cas);
 digitalWrite(stepPin,LOW); 
 delayMicroseconds(delay_cas);
 kontrola++;
 if(kontrola >= KKCH_K){
 void porucha();
 }
 }
 digitalWrite(ledka, LOW);
 delay(200);
 digitalWrite(ledka, HIGH);
 digitalWrite(dirPin, LOW); // poodskočí od koncáku o 30 pulsů
```

```
for(int x = 0; x \le 100; x++){
digitalWrite(stepPin, HIGH);
delayMicroseconds(delay cas);
digitalWrite(stepPin,LOW);
delayMicroseconds(delay_cas);
}
int pozice = 100; 
while(digitalRead(koncakPin) == 1){ // jede na druhy koncak a pocita pulsy
digitalWrite(stepPin, HIGH);
delayMicroseconds(delay cas);
digitalWrite(stepPin,LOW);
delayMicroseconds(delay cas);
pozice++;
if(KKCH_K < KKCH){
 void porucha();
}
}
digitalWrite(ledka, LOW);
delay(200);
digitalWrite(ledka, HIGH);
Serial.println(pozice); // výpocet stredu
int stred = (pozice / 2);digitalWrite(dirPin, HIGH);
Serial.println(stred);
while(stred >= nepresnost){ // doladeni nepresností stredu
digitalWrite(stepPin, HIGH);
delayMicroseconds(delay cas);
digitalWrite(stepPin,LOW);
delayMicroseconds(delay_cas);
stred--; 
}
delay(500);
for(int i = 0; i <= 28; i++){
int Fpoloha = 180 - i;
Z1.write(i);
Z2.write(Fpoloha);
delay(Sopozdeni);
}
for(int i = 0; i <= 134; i++){
kloub2.write(i);
delay(10);
}
```

```
for(int i = 0; i <= 176; i++){
  kloub1.write(i);
  delay(10);
  }
  for(int i = 27; i <= 50; i++){
  int Fpoloha = 180 - i;
  Z1.write(i);
  Z2.write(Fpoloha);
  delay(Sopozdeni);
  }
  for(int i = 52; i <= 50; i++){
  prsty.write(i);
  delay(Sopozdeni);
  }
 digitalWrite(ledka, LOW);
  attachInterrupt(digitalPinToInterrupt(koncakPin), porucha, LOW);
}
void loop() {
if(digitalRead(senzorP) == 0){ // sepnuti senzoruP
  for(int i = 0; i <= 6; i++){
  digitalWrite(ledka, HIGH);
  delay(100);
  digitalWrite(ledka, LOW);
  delay(100);
  }
  digitalWrite(dirPin, HIGH); // točit doprava
  for(int x = 0; x \le 2038; x++){
  digitalWrite(stepPin, HIGH);
  delayMicroseconds(delay cas);
  digitalWrite(stepPin,LOW);
  delayMicroseconds(delay_cas);
  }
  for(int i = 175; i >= 104; i--){ // zacatek uchopeni
  kloub1.write(i);
  delay(Sopozdeni);
  }
  for(int i = 135; i >= 30; i--){
  kloub2.write(i);
  delay(Sopozdeni);
  }
```

```
for(int i = 50; i <= 50; i++){
prsty.write(i);
delay(Sopozdeni);
}
for(int i = 50; i >= 26; i--){
int Fpoloha = 180 - i;
Z1.write(i);
Z2.write(Fpoloha);
delay(Sopozdeni);
}
delay(2500);
for(int i = 50; i <= 85; i++){ // kostka uchopena
prsty.write(i);
delay(Sopozdeni);
}
for(int i = 26; i <= 50; i++){ // srovnani serv
int Fpoloha = 180 - i;
Z1.write(i);
Z2.write(Fpoloha);
delay(Sopozdeni);
}
digitalWrite(dirPin, LOW); // točit doleva
for(int x = 0; x \le 2038; x++){
digitalWrite(stepPin, HIGH);
delayMicroseconds(delay cas);
digitalWrite(stepPin,LOW);
delayMicroseconds(delay_cas);
}
digitalWrite(dirPin, LOW); // točit doleva
for(int x = 0; x \le 1815; x++){
digitalWrite(stepPin, HIGH);
delayMicroseconds(delay_cas);
digitalWrite(stepPin,LOW);
delayMicroseconds(delay_cas);
}
for(int i = 30; i <= 34; i++){ // pokladani
kloub2.write(i);
delay(Sopozdeni);
}
for(int i = 104; i <= 110; i++){
kloub1.write(i);
```

```
delay(Sopozdeni);
 }
for(int i = 85; i <= 90; i++){
prsty.write(i);
 delay(Sopozdeni);
 }
for(int i = 50; i >= 36; i--){
 int Fpoloha = 180 - i;
 Z1.write(i);
 Z2.write(Fpoloha);
 delay(25);
 }
delay(6000);
for(int i = 36; i >= 32; i--){
 int Fpoloha = 180 - i;
Z1.write(i);
 Z2.write(Fpoloha);
 delay(100);
 }
 delay(1000);
 for(int i = 88; i >= 50; i--){ // kostka polozena
 prsty.write(i);
 delay(Sopozdeni);
 }
 delay(500);
 for(int i = 32; i <= 50; i++){
 int Fpoloha = 180 - i;
 Z1.write(i);
 Z2.write(Fpoloha);
 delay(Sopozdeni);
 }
 digitalWrite(dirPin, HIGH); // točit doprava
 for(int x = 0; x \le 1815; x++){
 digitalWrite(stepPin, HIGH);
 delayMicroseconds(delay_cas);
 digitalWrite(stepPin,LOW);
 delayMicroseconds(delay_cas);
 }
 for(int i = 34; i <= 134; i++){
 kloub2.write(i);
 delay(10);}
 for(int i = 110; i <= 176; i++){
 kloub1.write(i);
```

```
delay(10);
 }
 }
 }
Všechna práva vyhrazena© 2022-2023
Filip Řezáč
```
# Výkresová dokumentace

- 1. Úchyt tlačítka na reset
- 2. Úchyt měniče
- 3. Úchyt led diody
- 4. Úchyt kabelu
- 5. Úchyt kabelu zdroj
- 6. Úchyt driveru
- 7. Hlavní část krytu zdroje
- 8. Druhá část krytu s žebrováním
- 9. Model prstu k uchycení
- 10. Zvedaný objekt
- 11. Rameno 1 spodní díl
- 12. Rameno 1 vrchní díl
- 13. Rameno 2 spodní díl
- 14. Rameno 2 vrchní díl
- 15. Kryt serv
- 16. Ruka díla na uchycení serva
- 17. Rameno 3
- 18. Rameno 3 redukce
- 19. Kryt senzoru
- 20. Úchyt na senzory
- 21. Otočná základna
- 22. Pastorek 20DP
- 23. Úchyt krokového motoru
- 24. Úchyt servomotoru
- 25. Pero
- 26. Vrchní kryt
- 27. Ložisková hřídel
- 28. Ozubené kolo
- 29. Spodní kryt
- 30. Úchyt ložisek
- 31. Základna

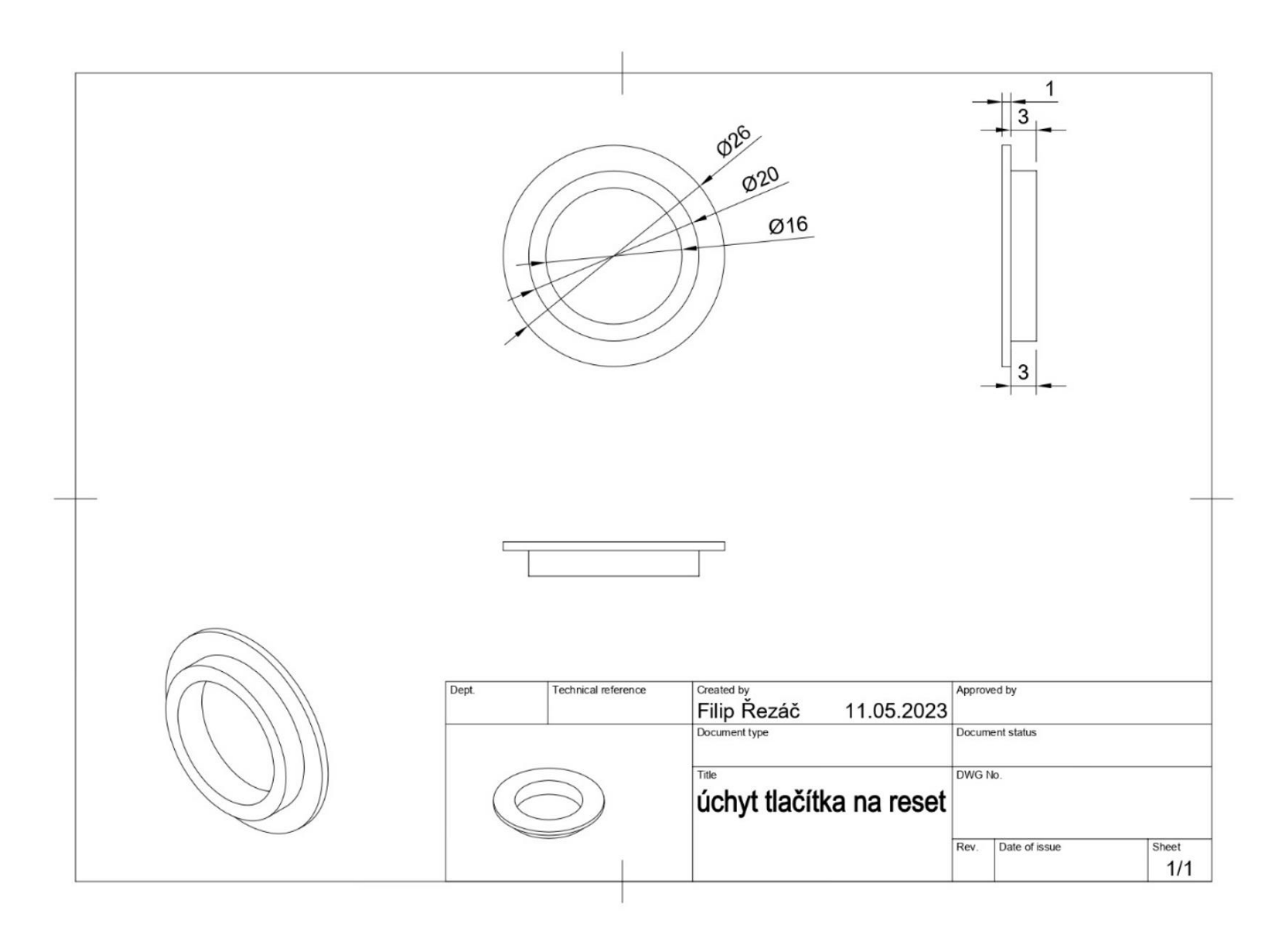

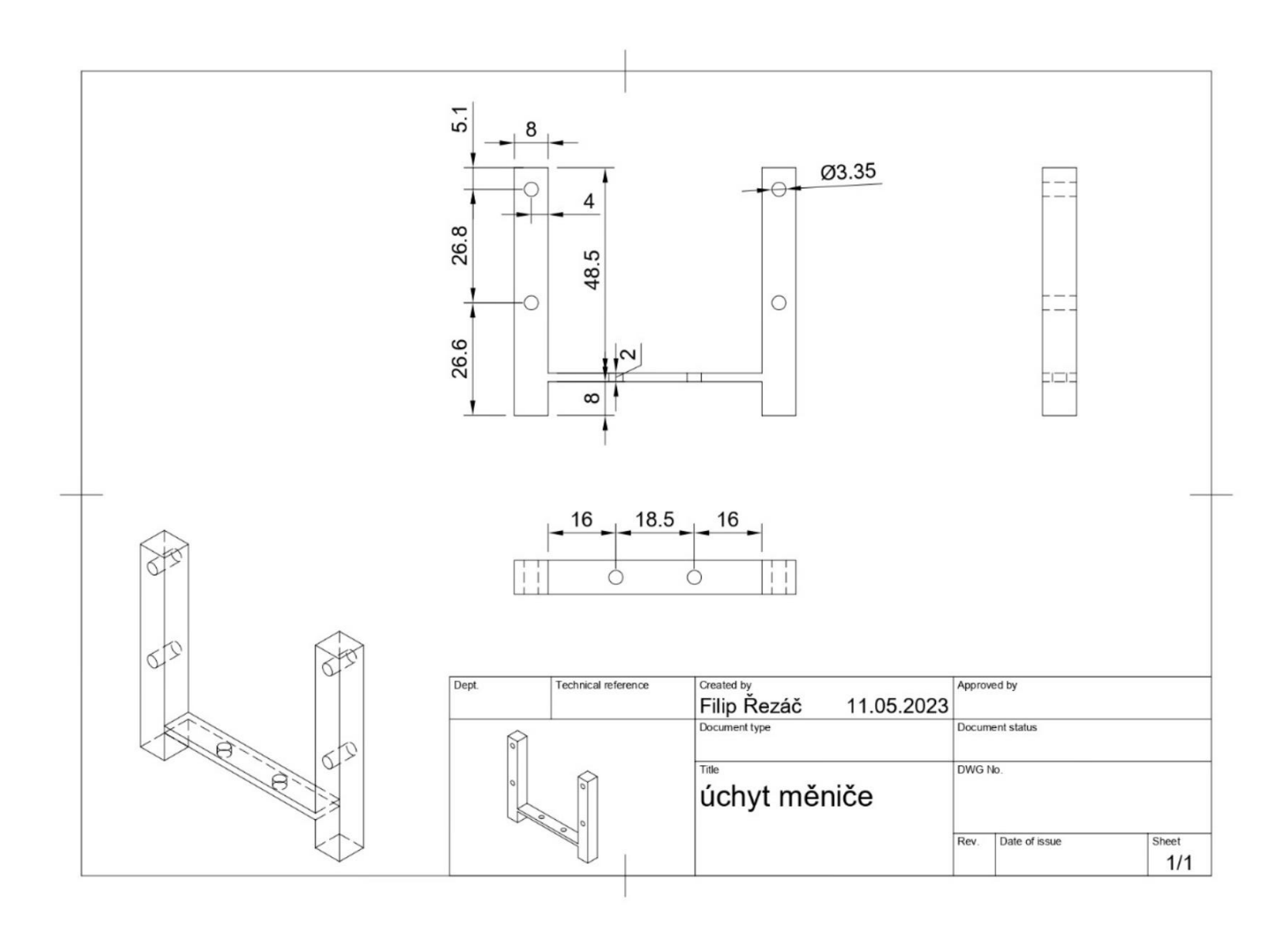

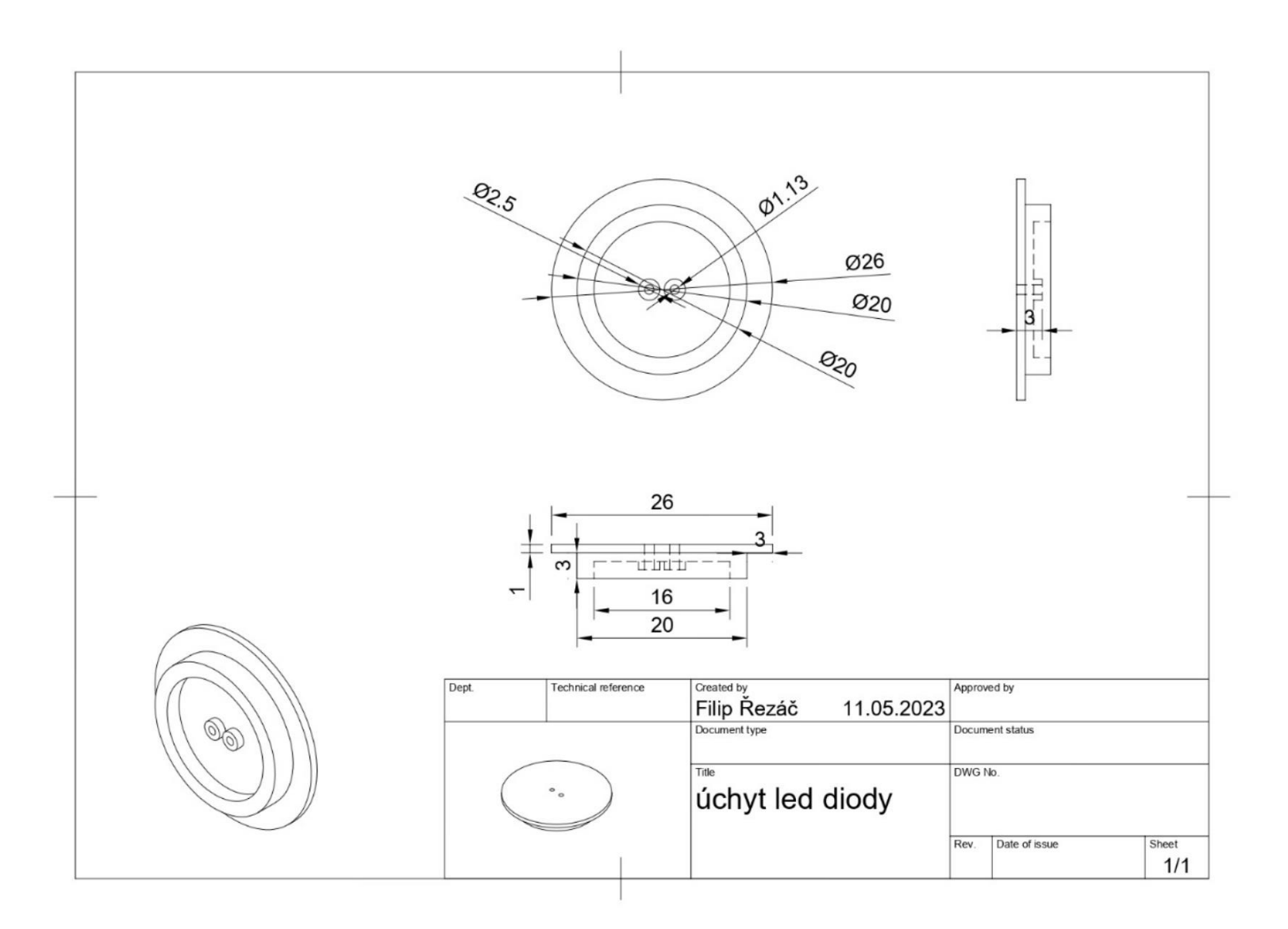

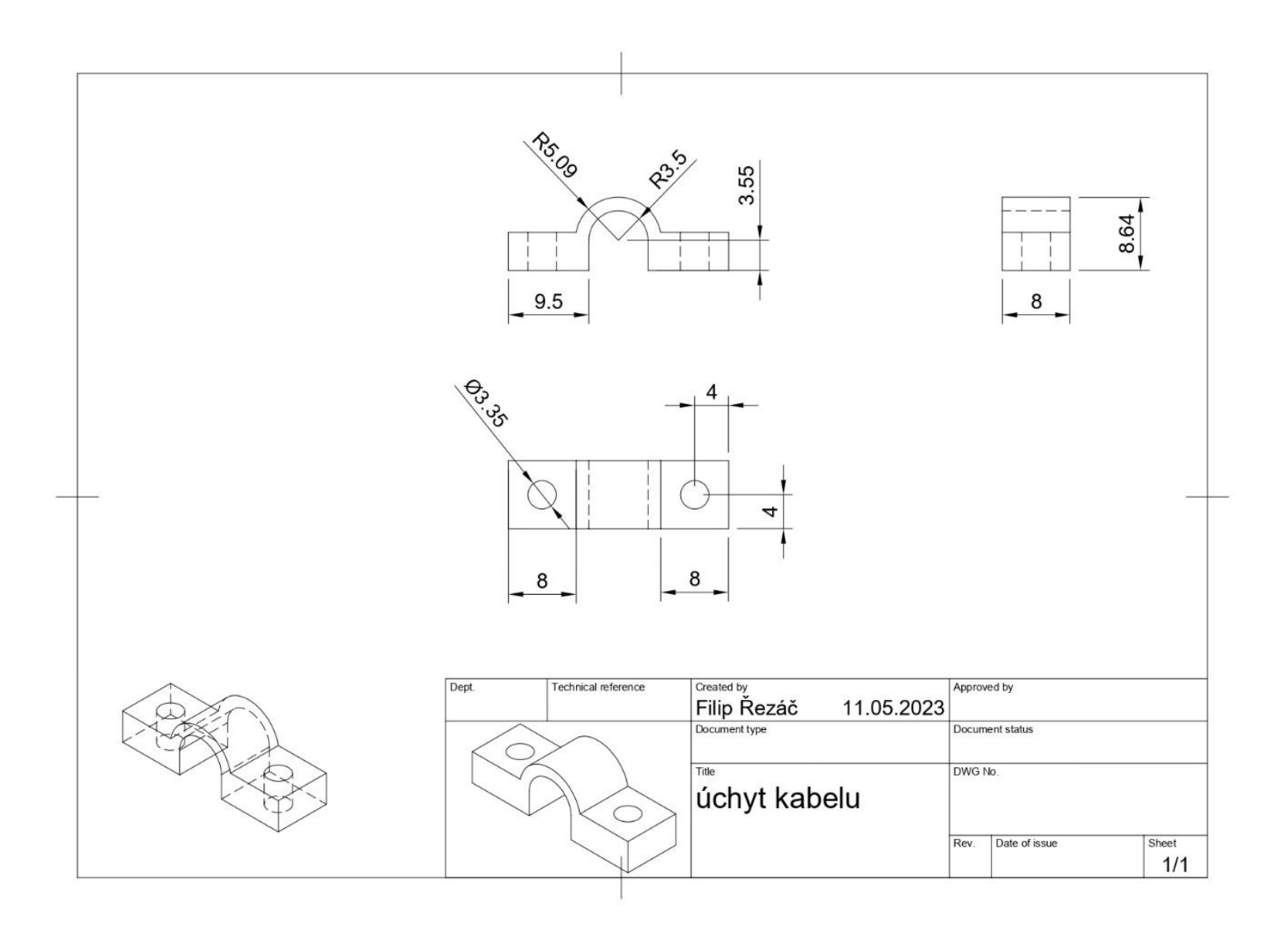

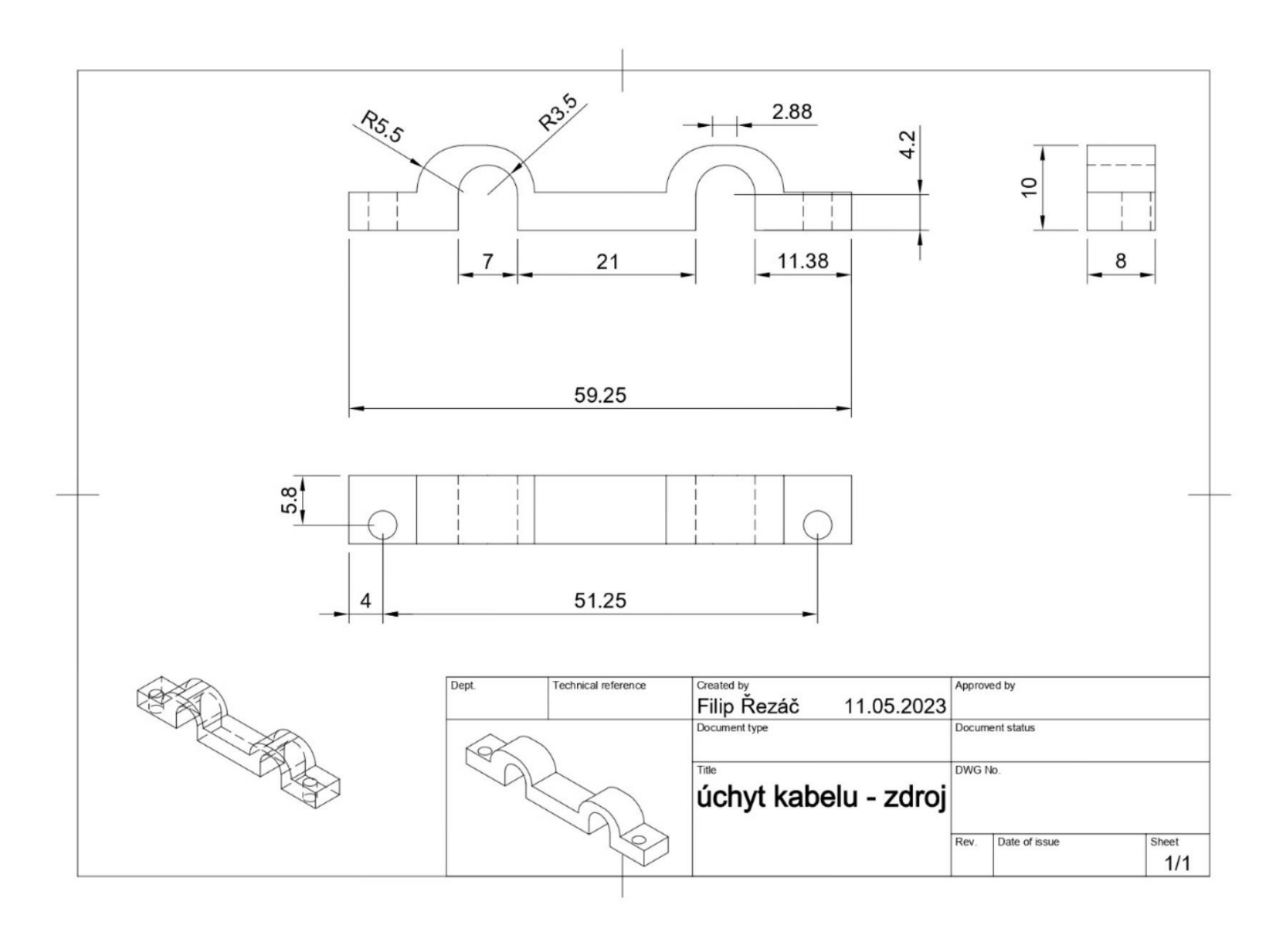

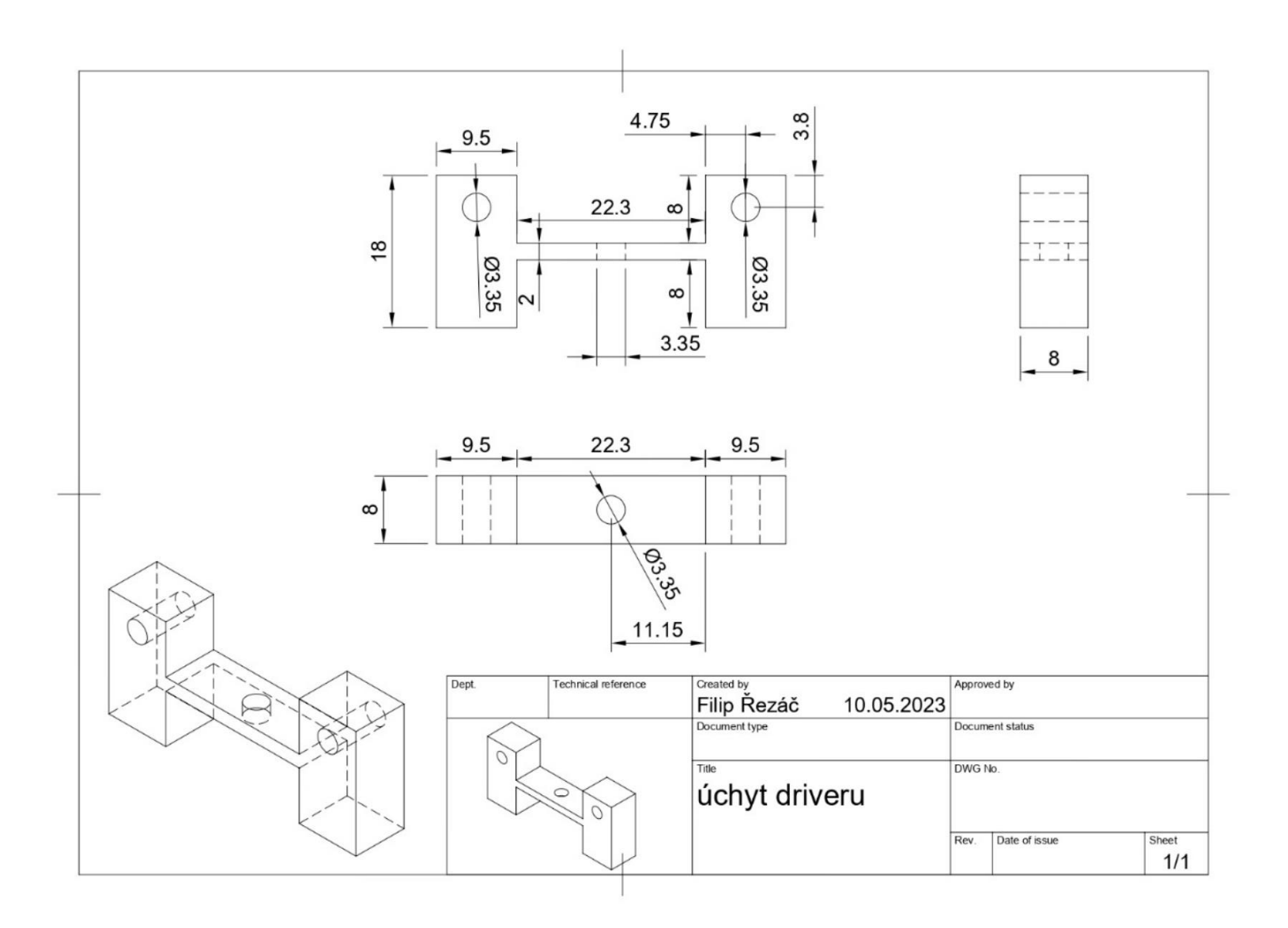

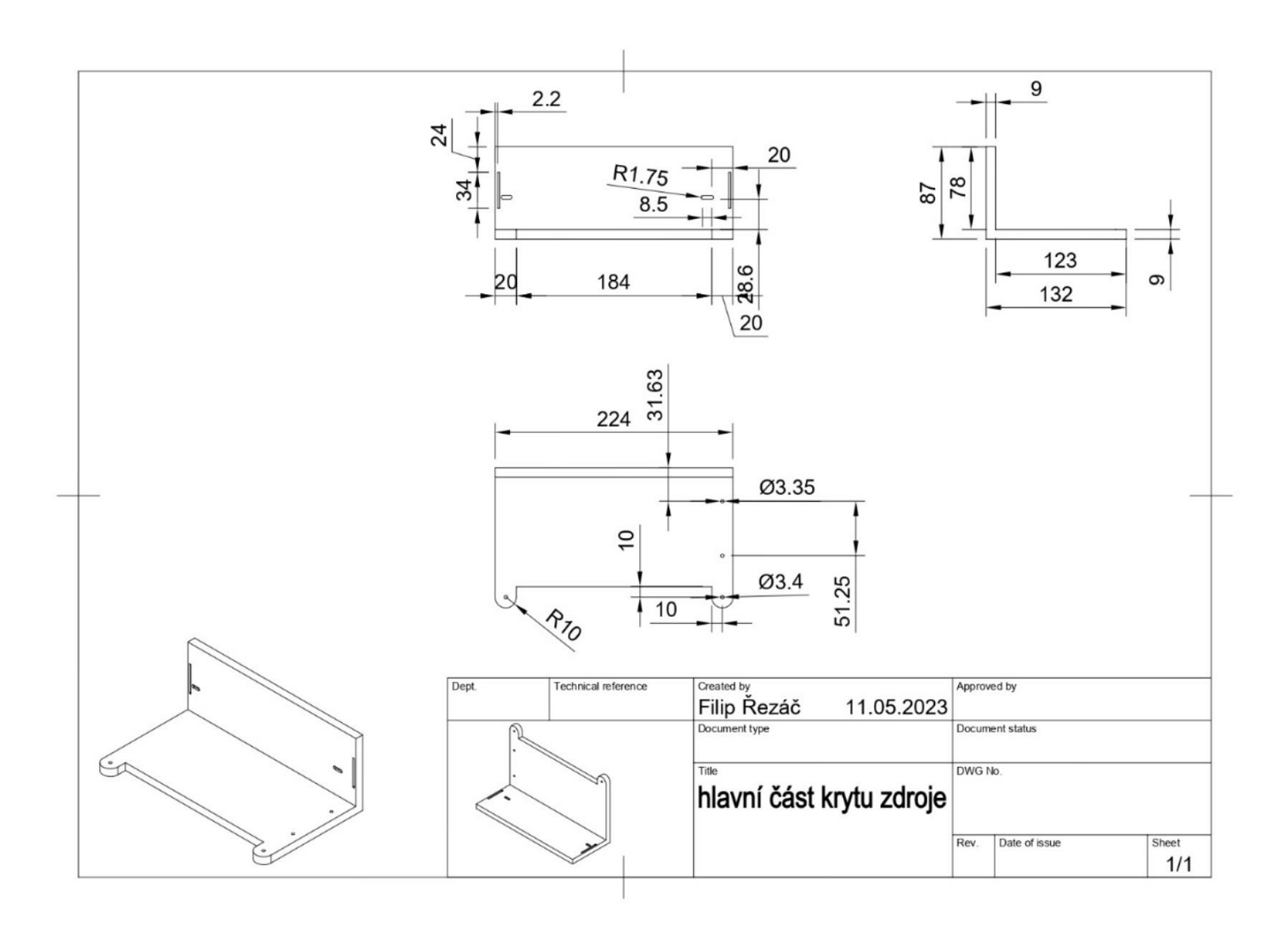

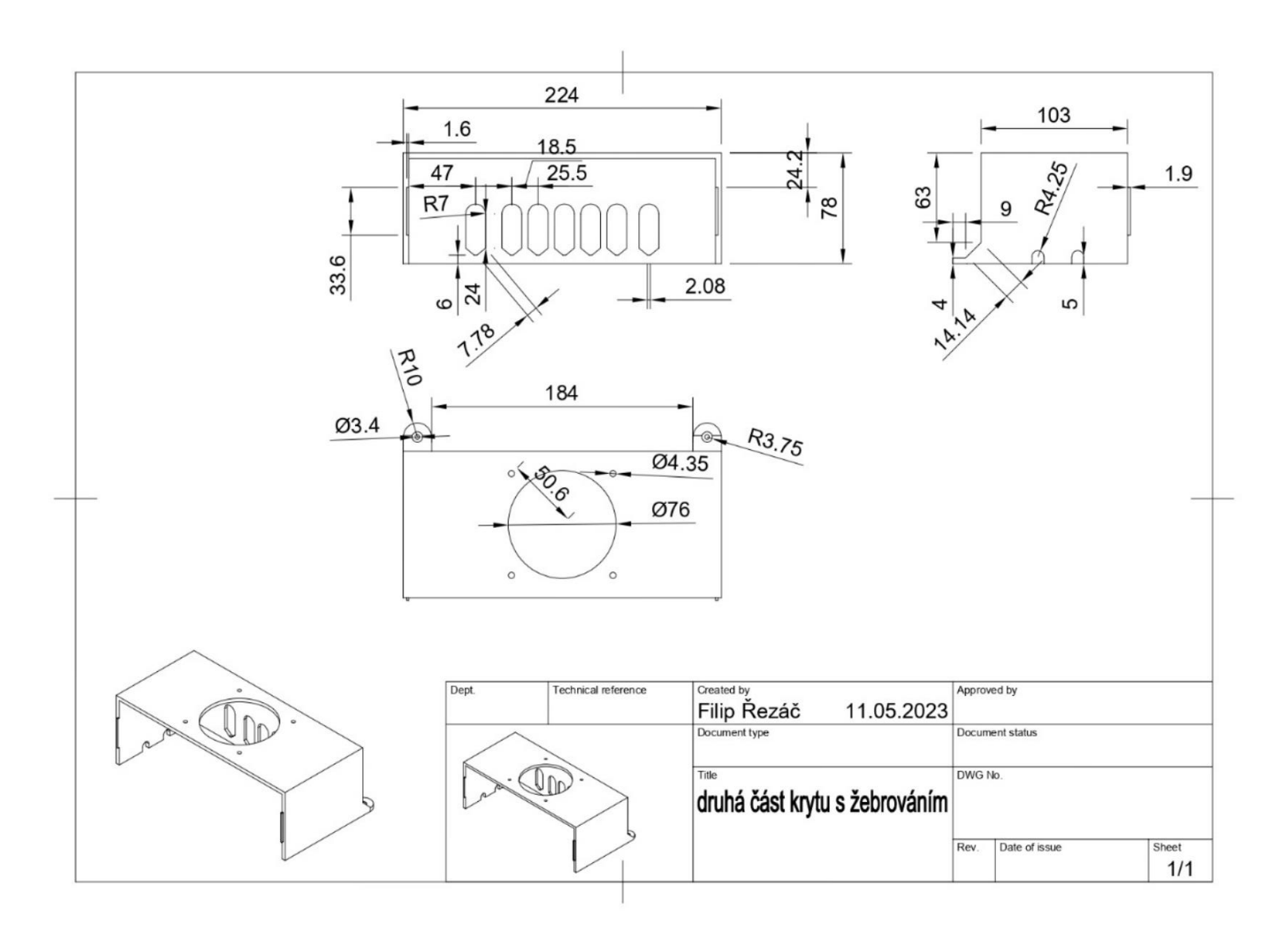

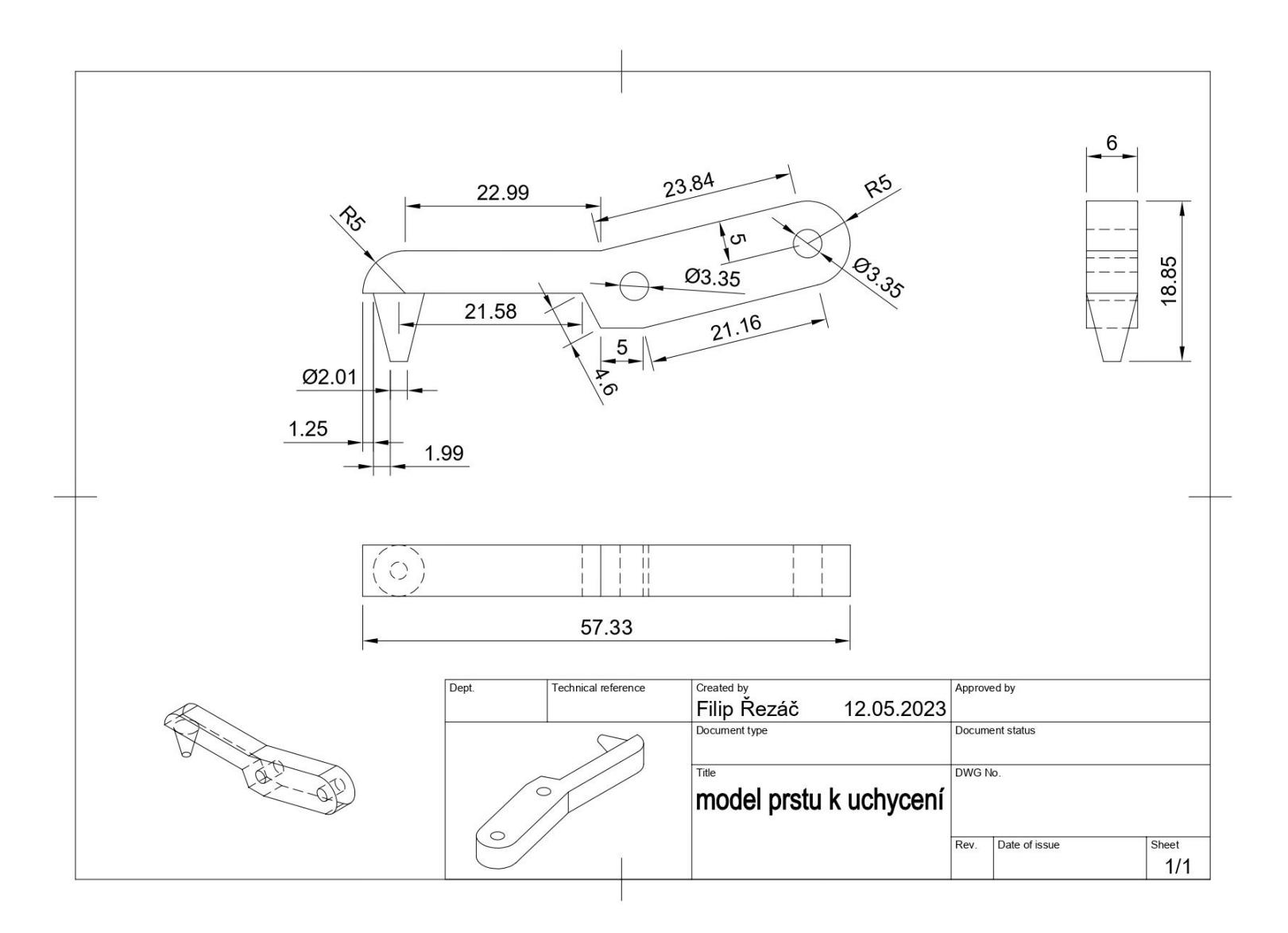

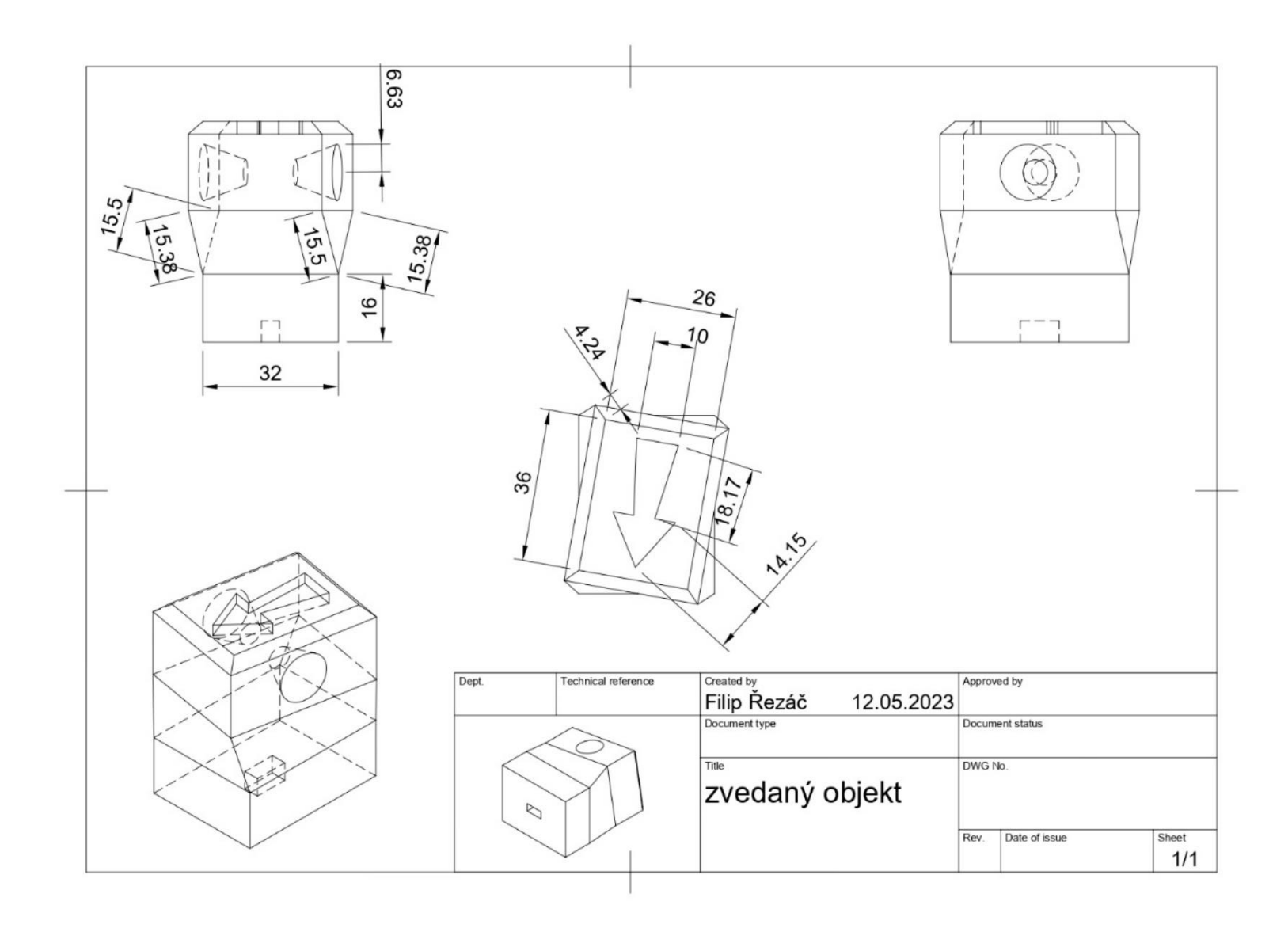

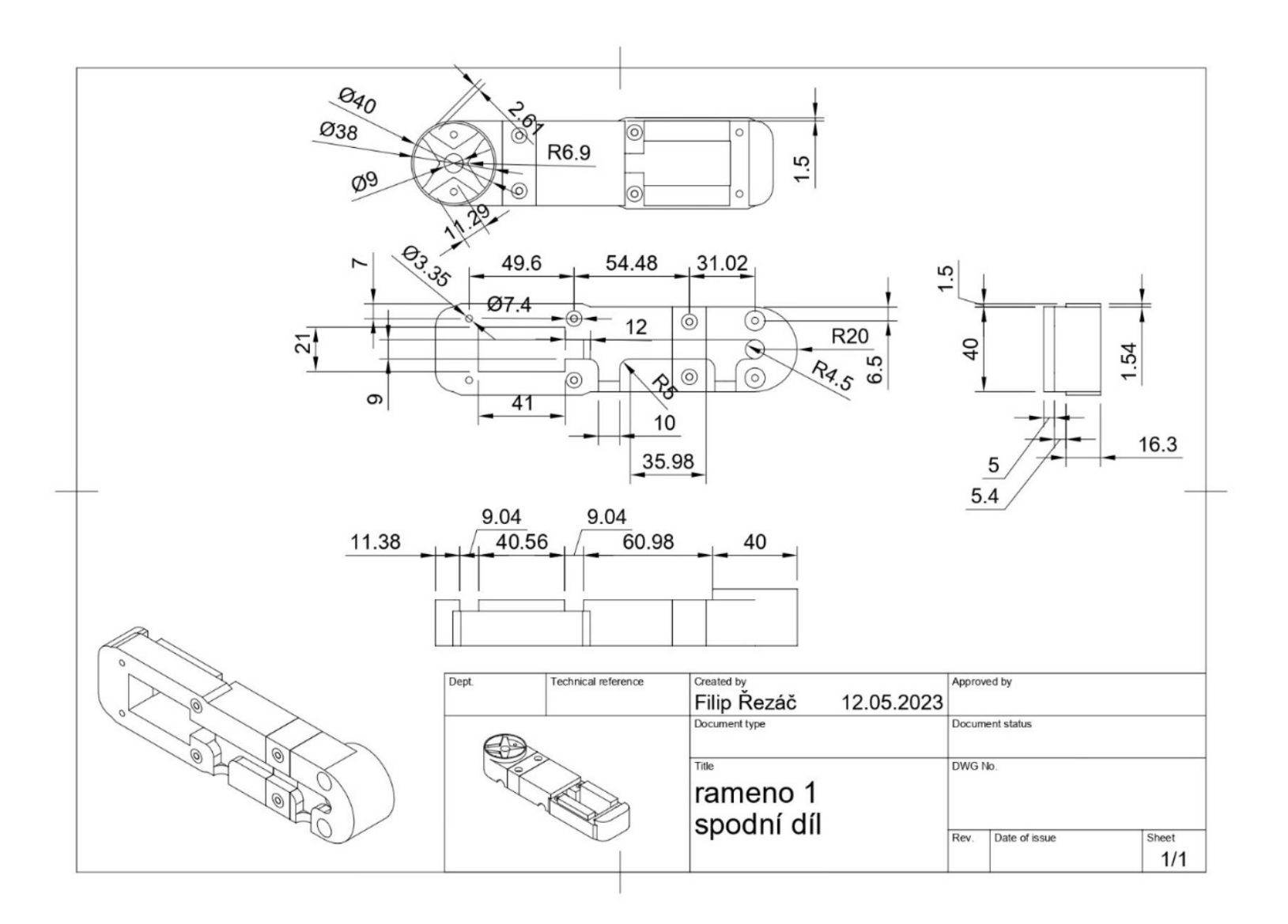

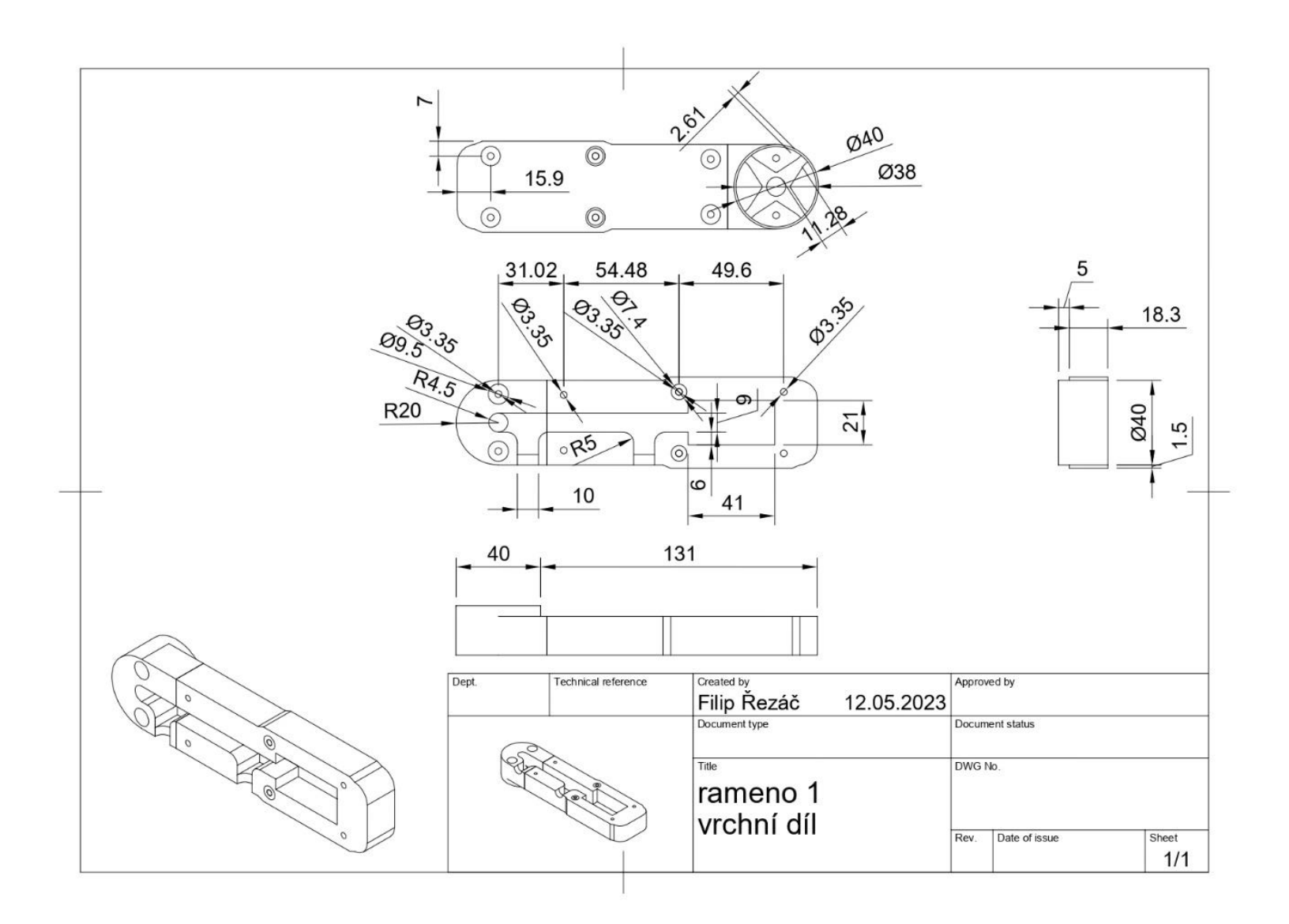

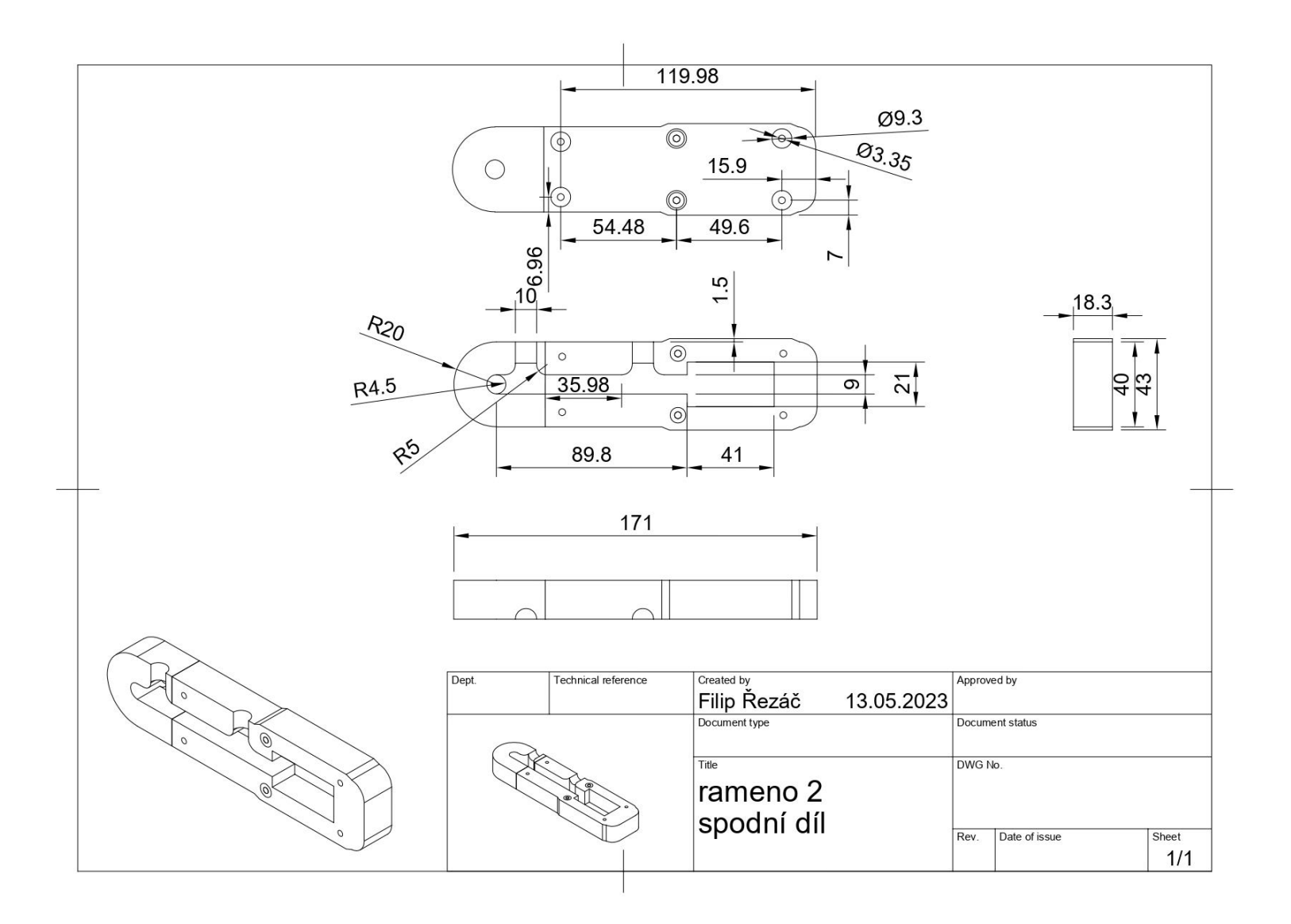

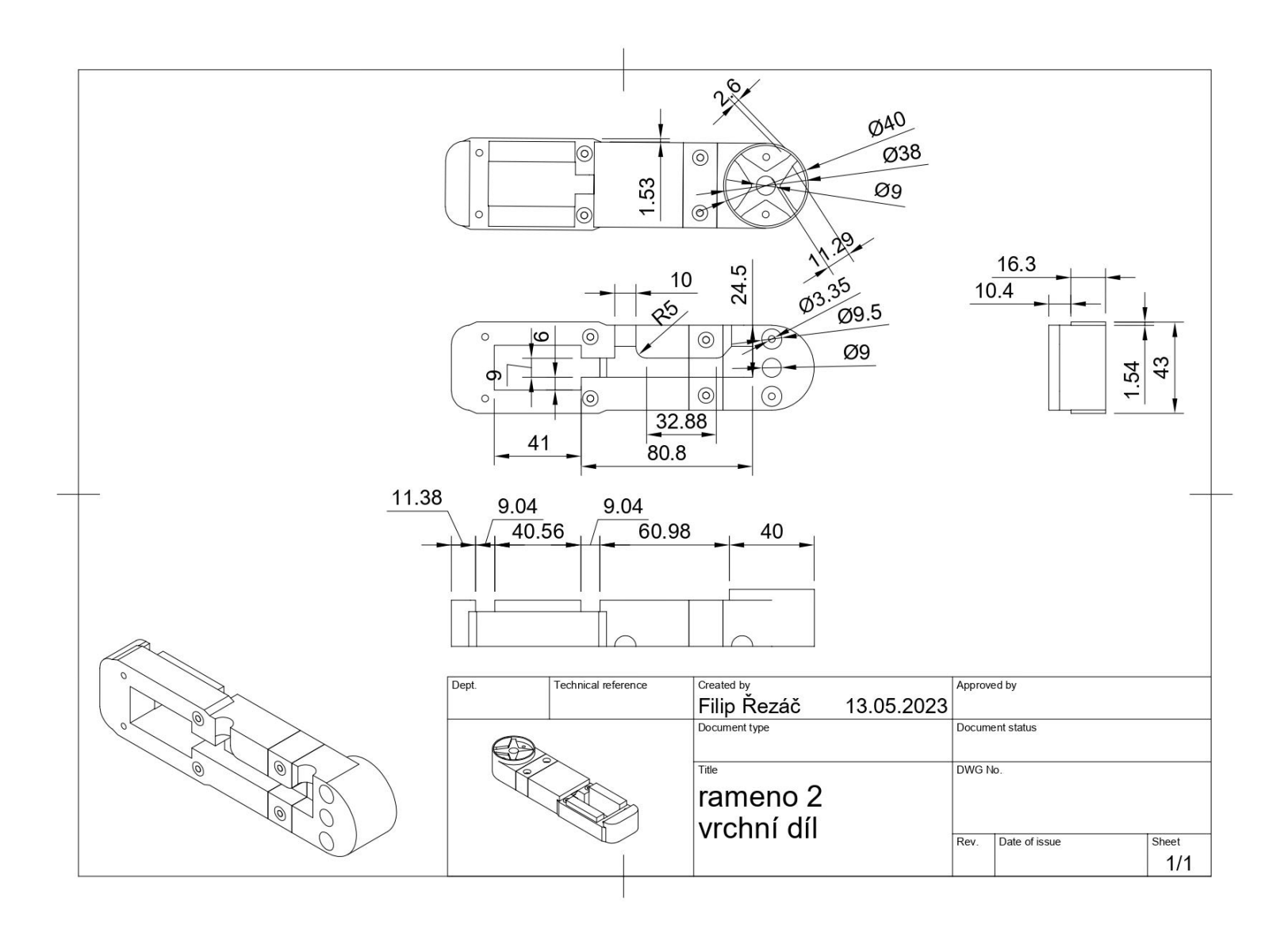

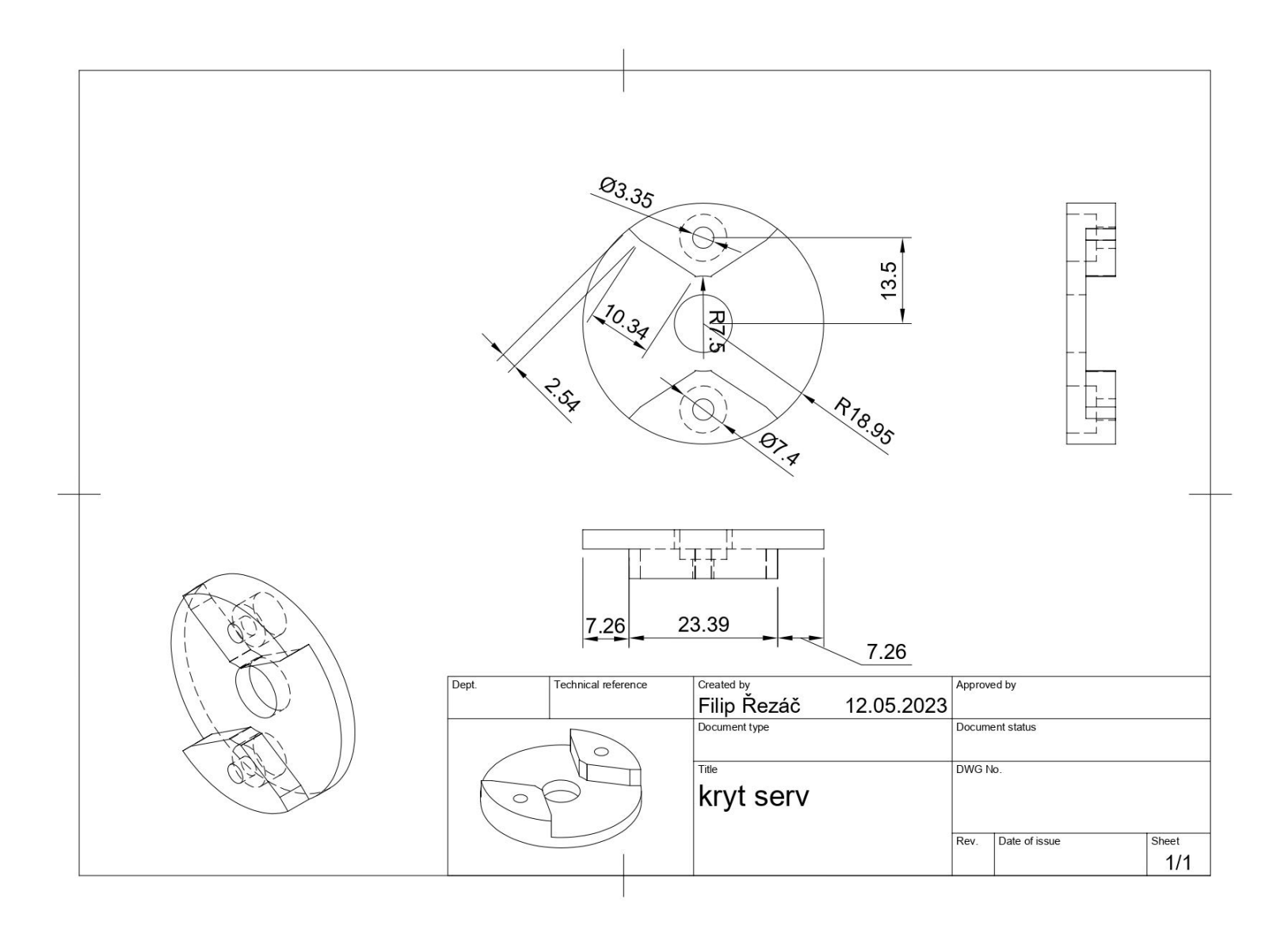

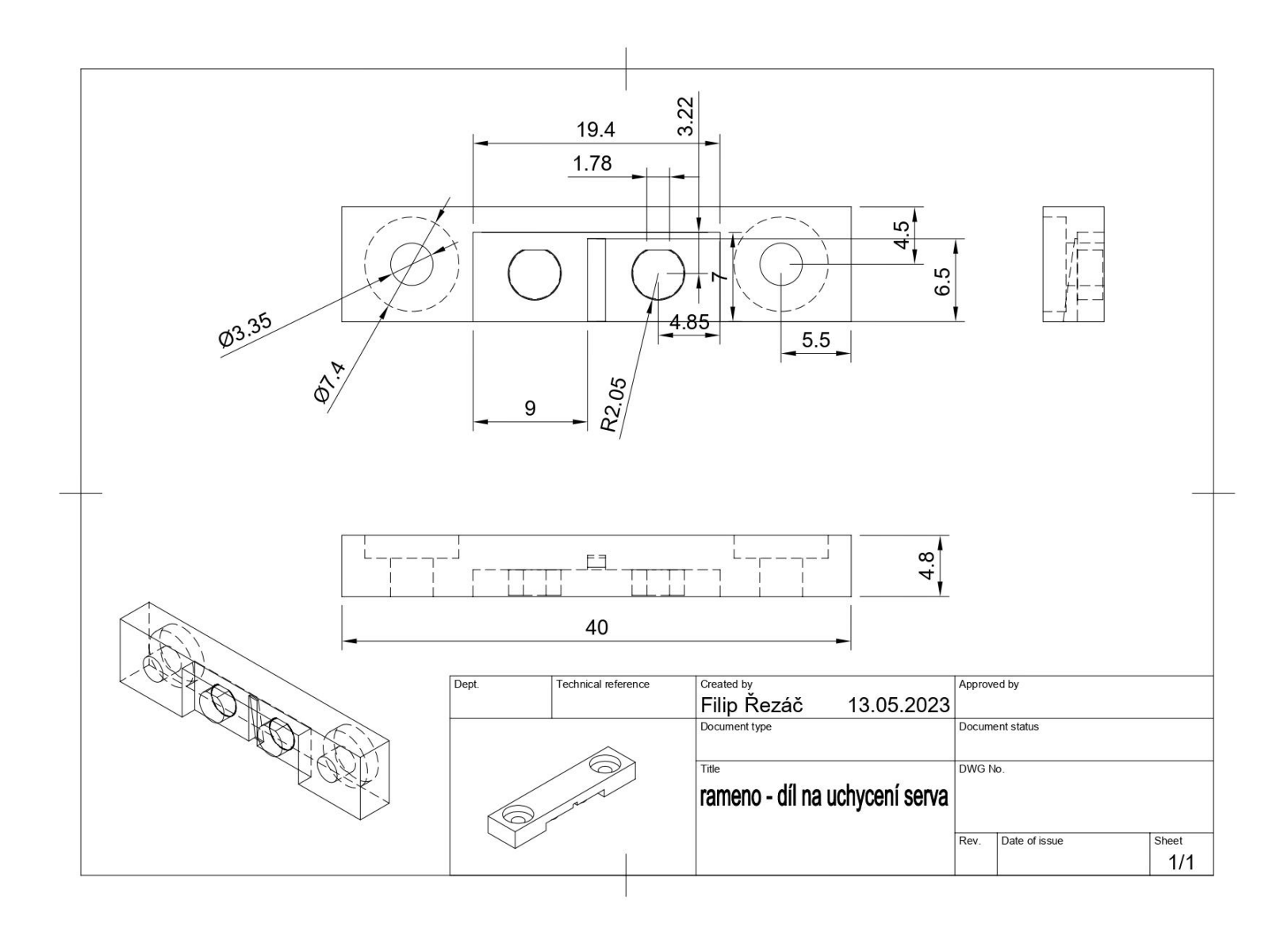

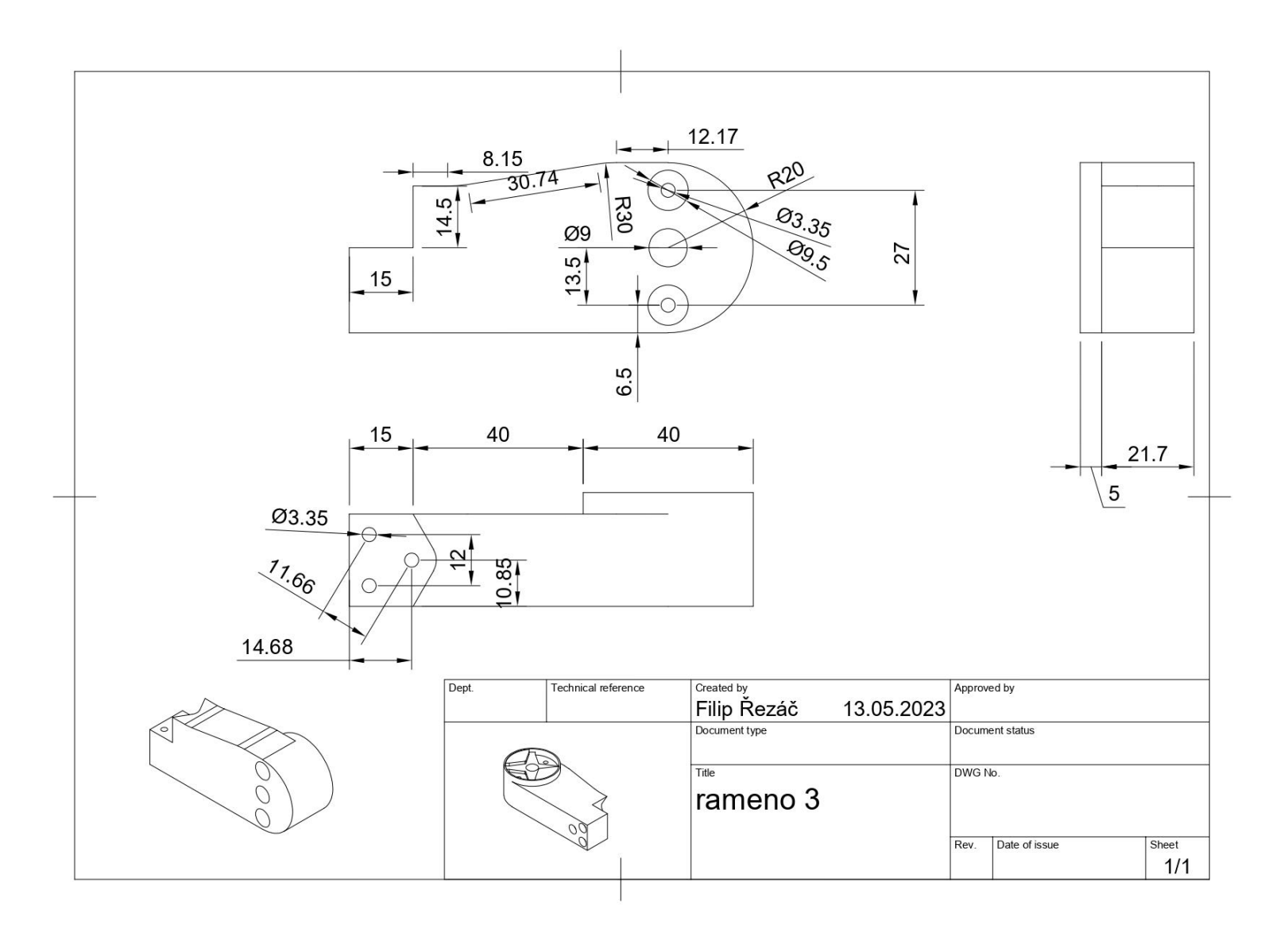

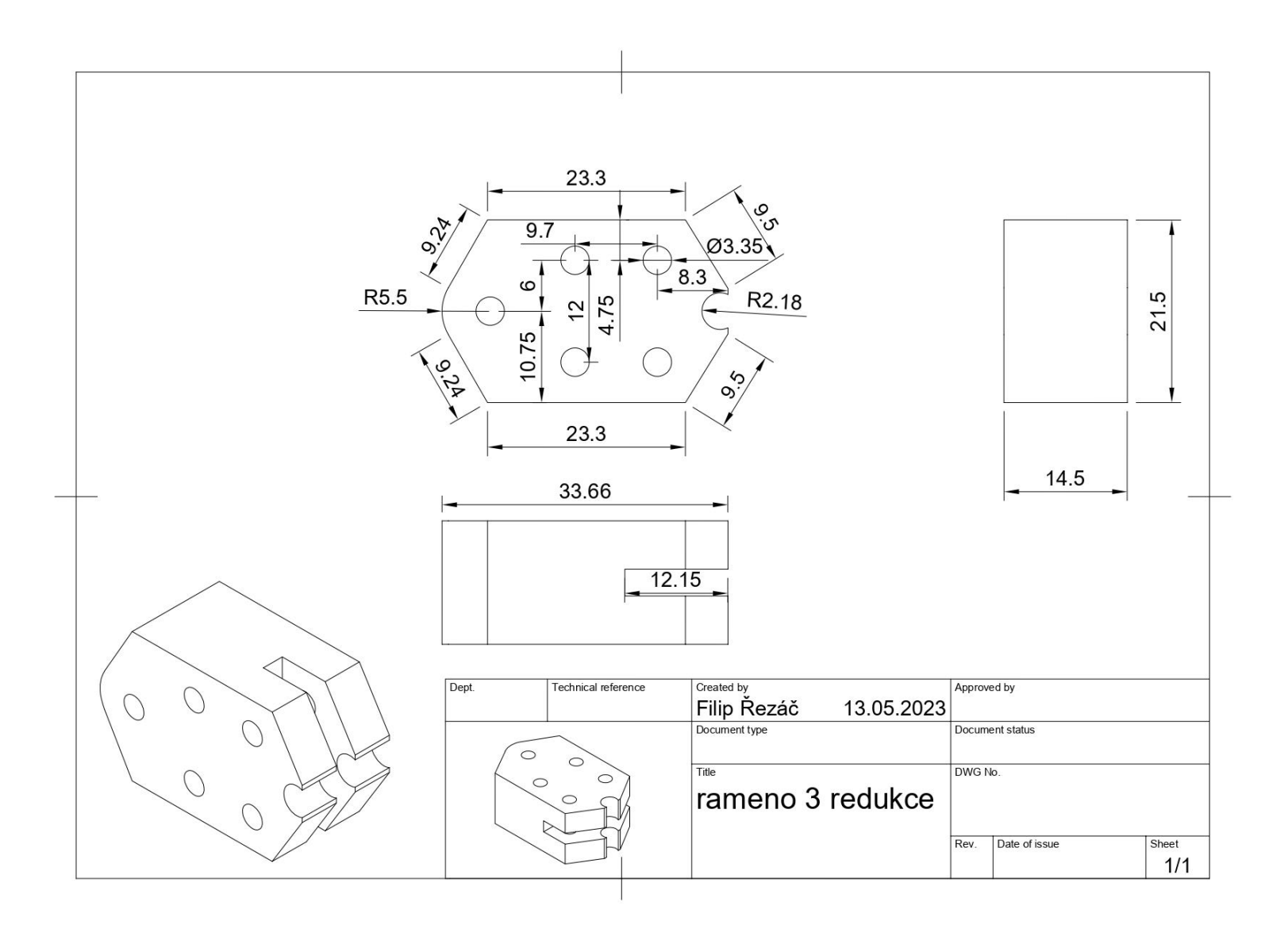

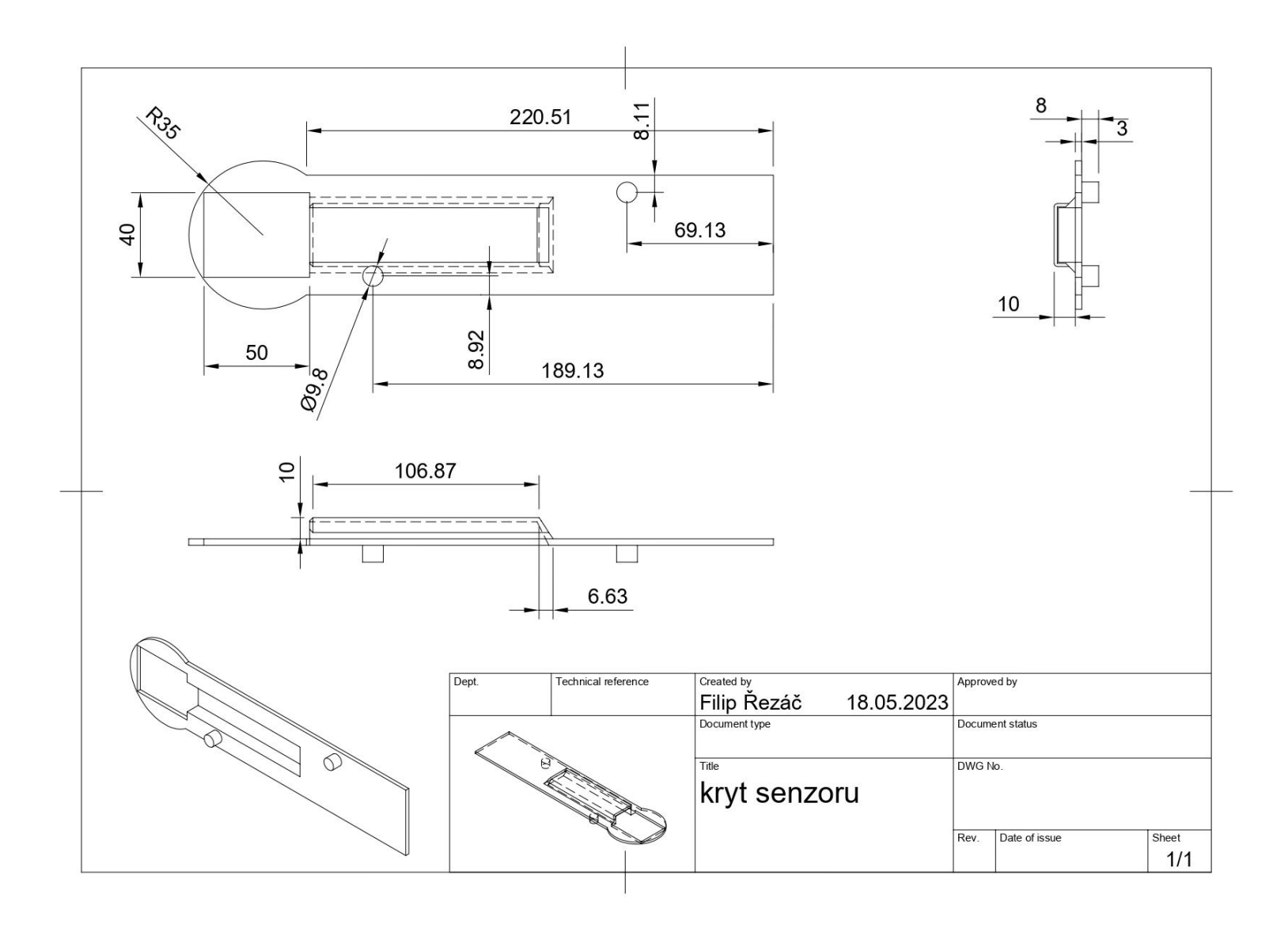

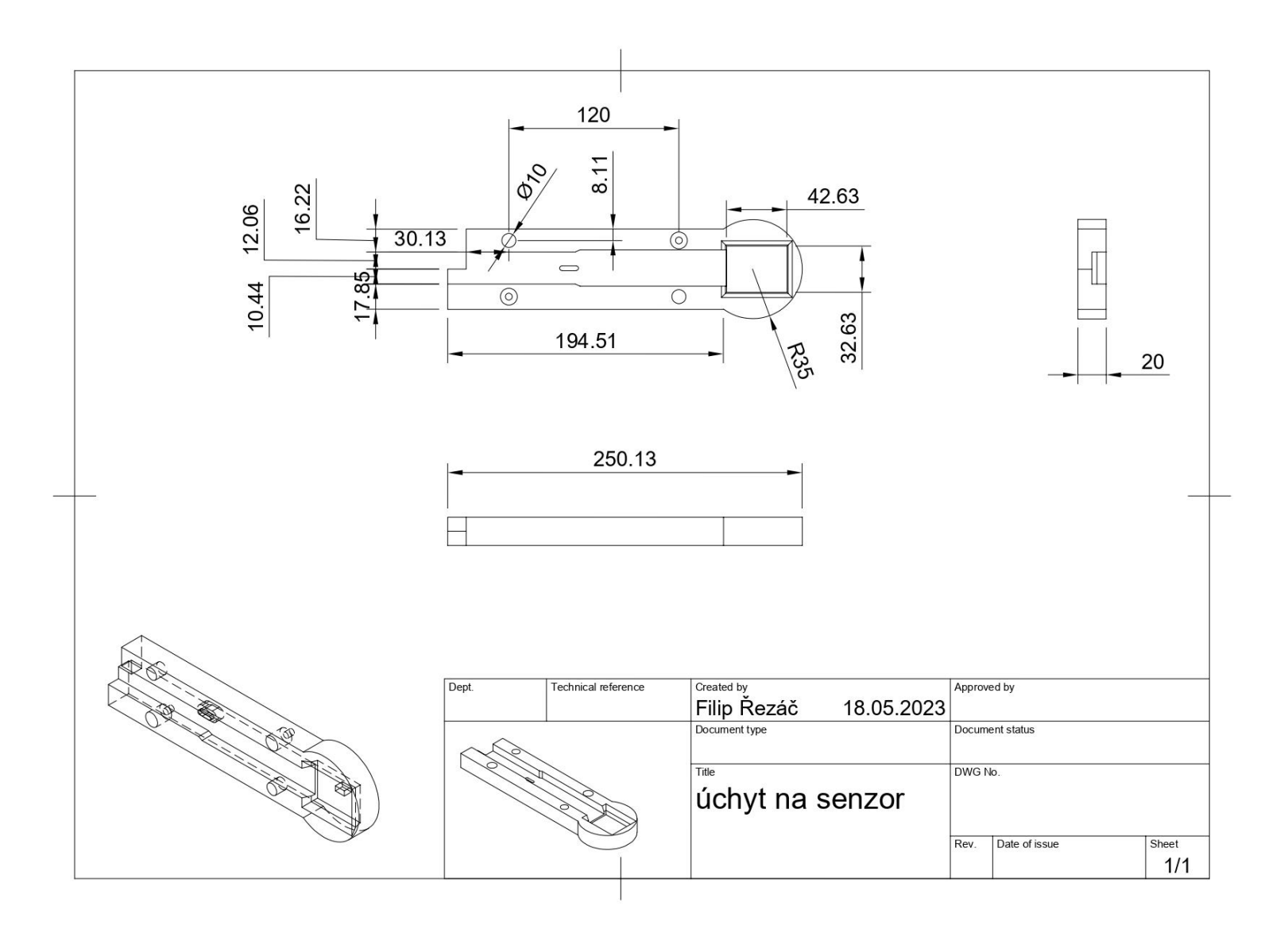

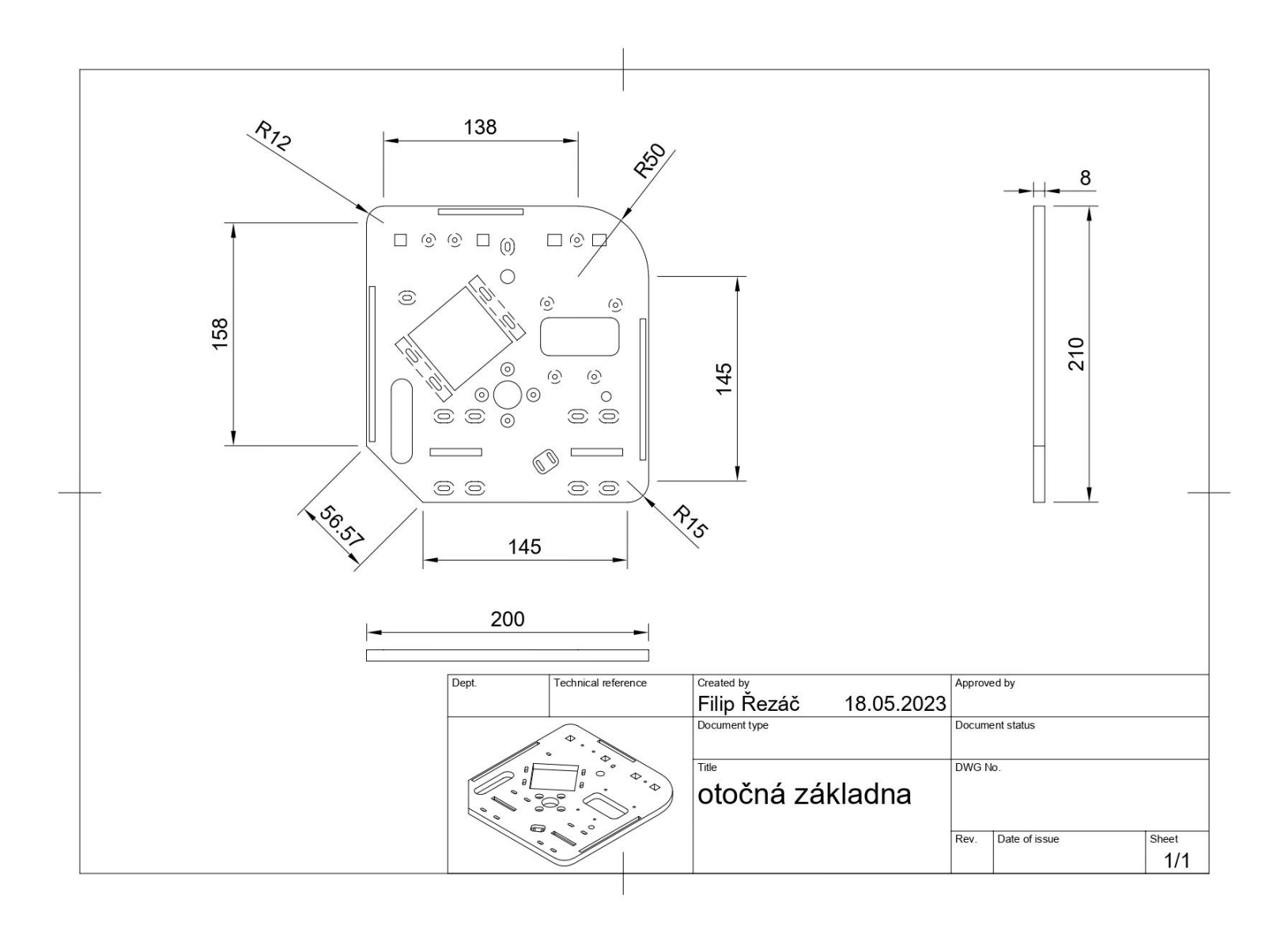

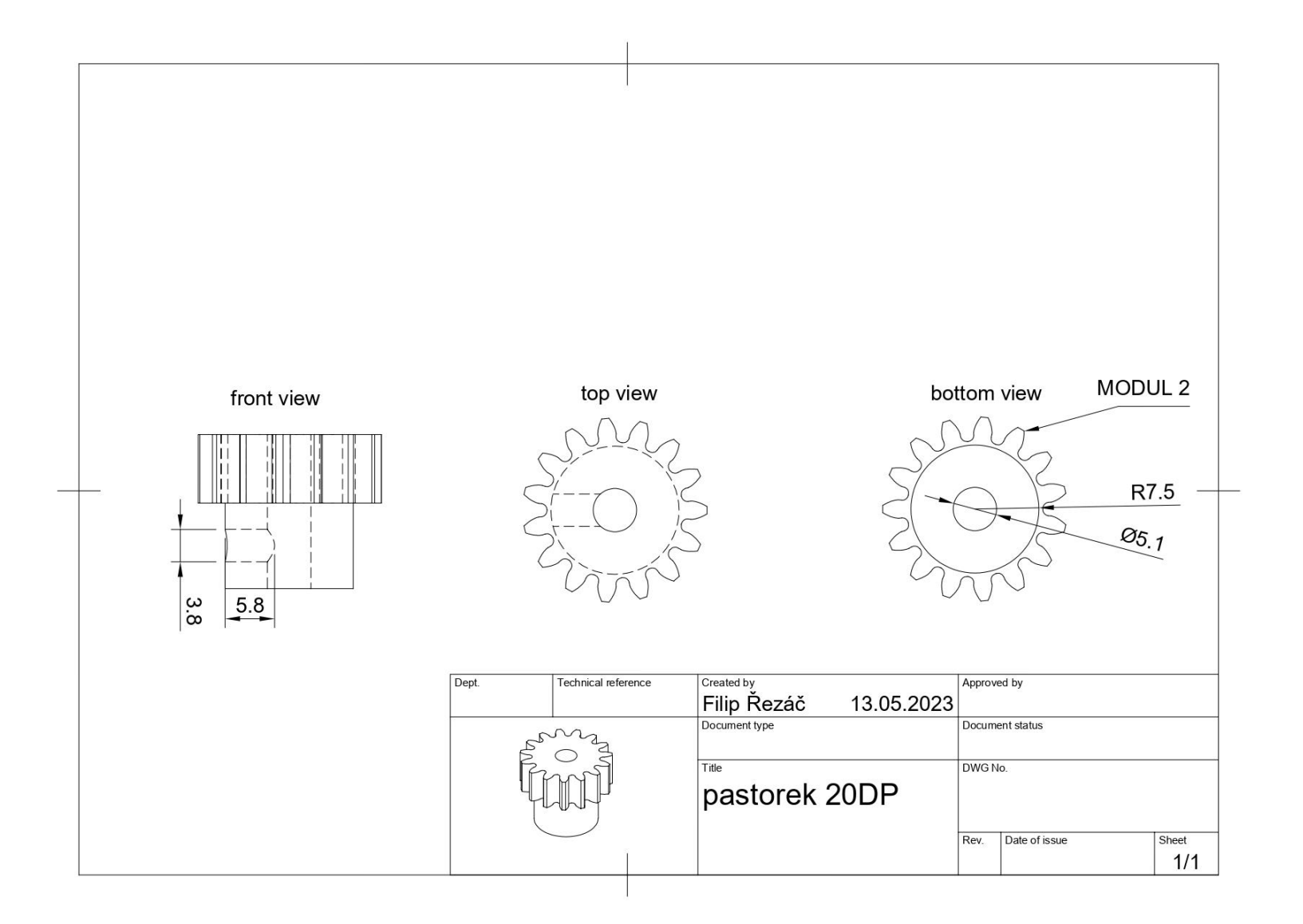

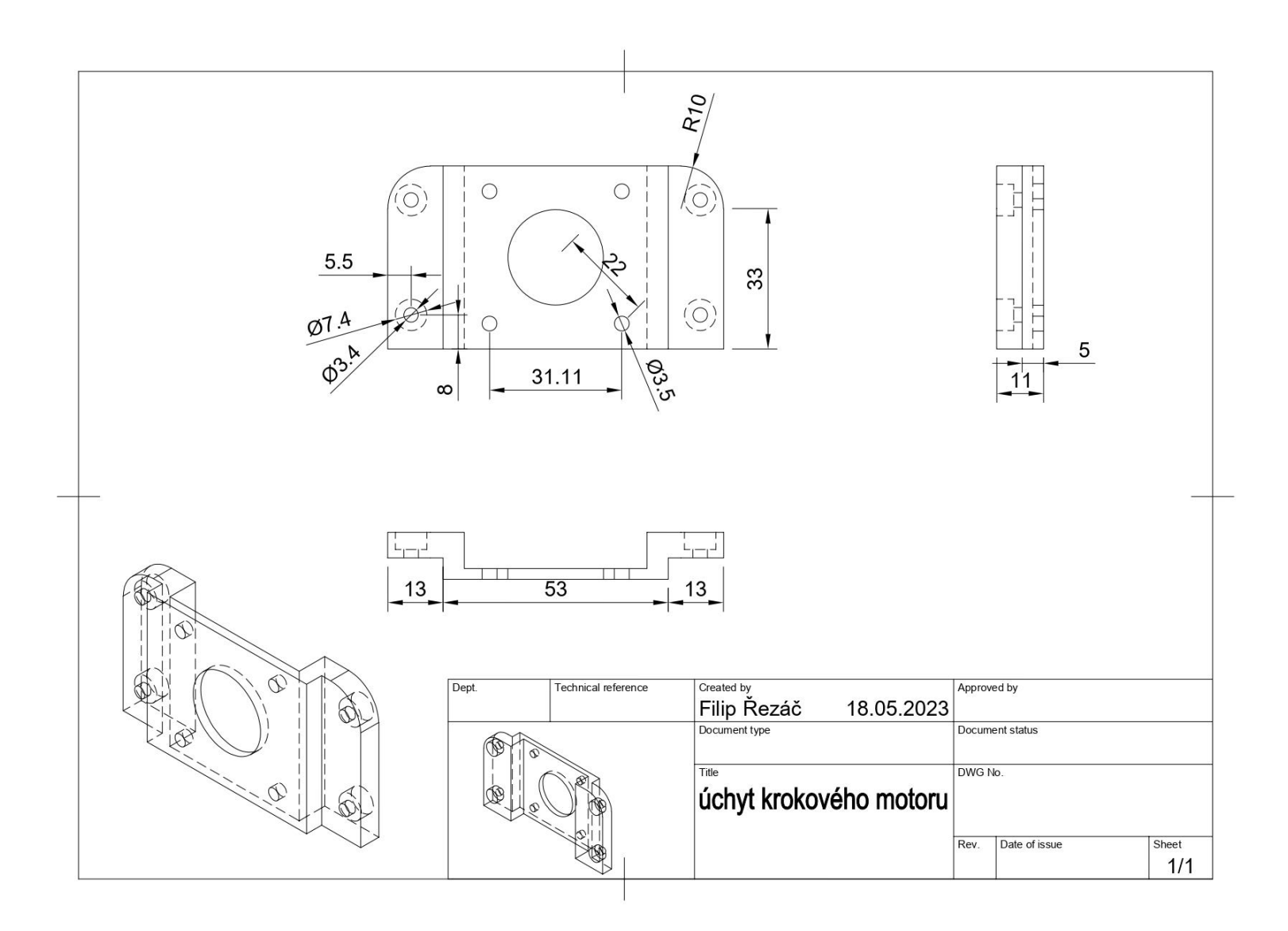

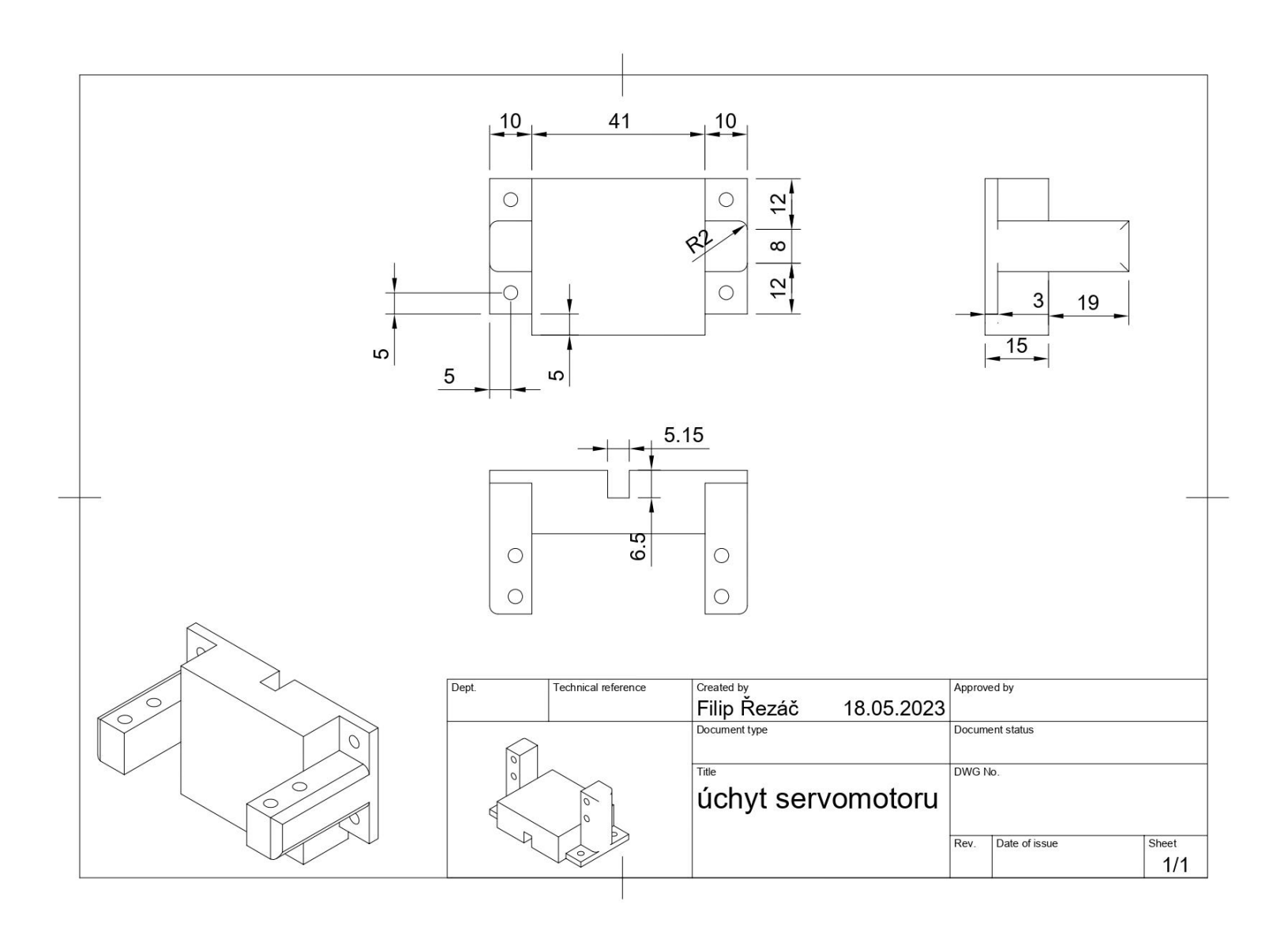

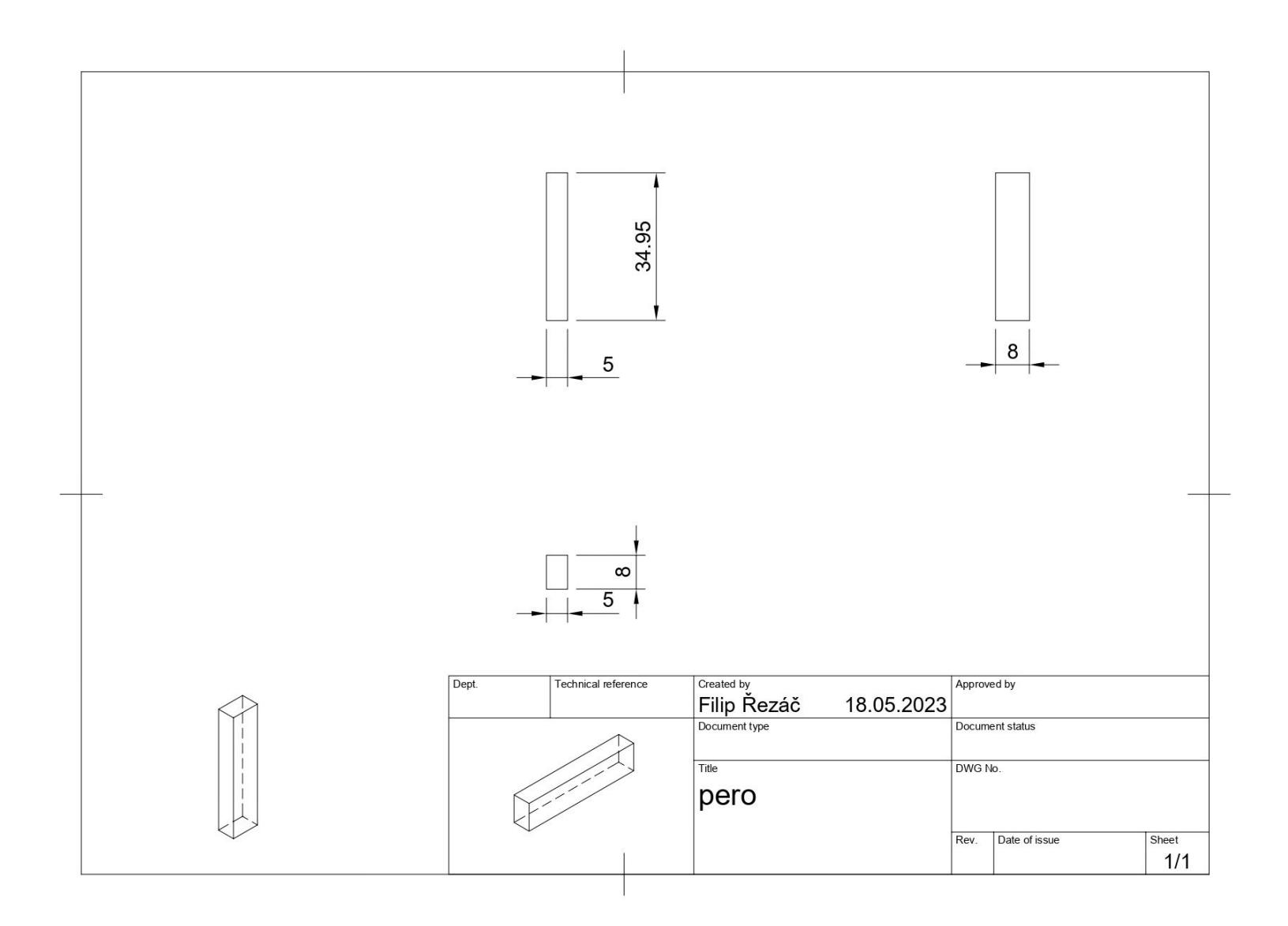

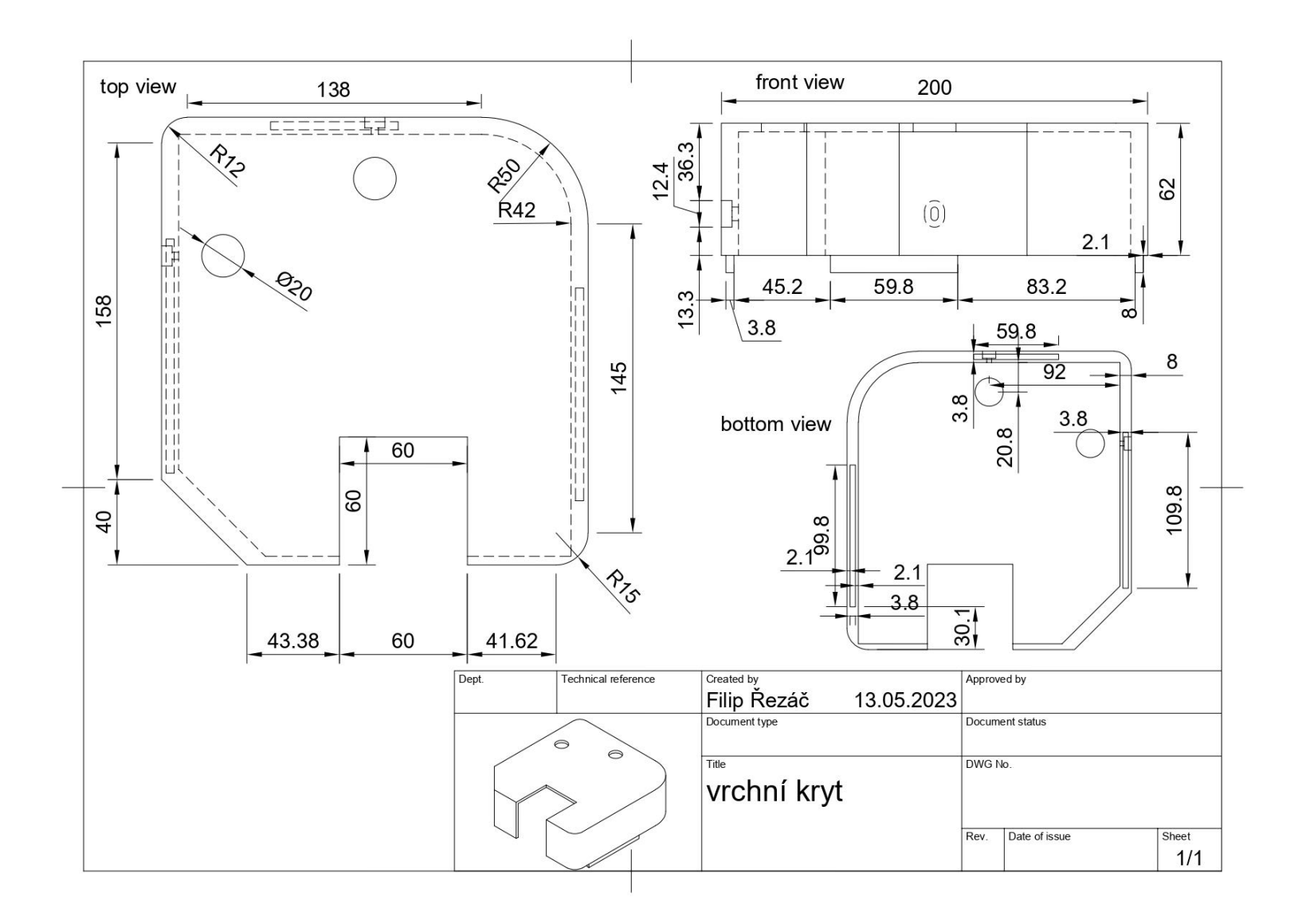

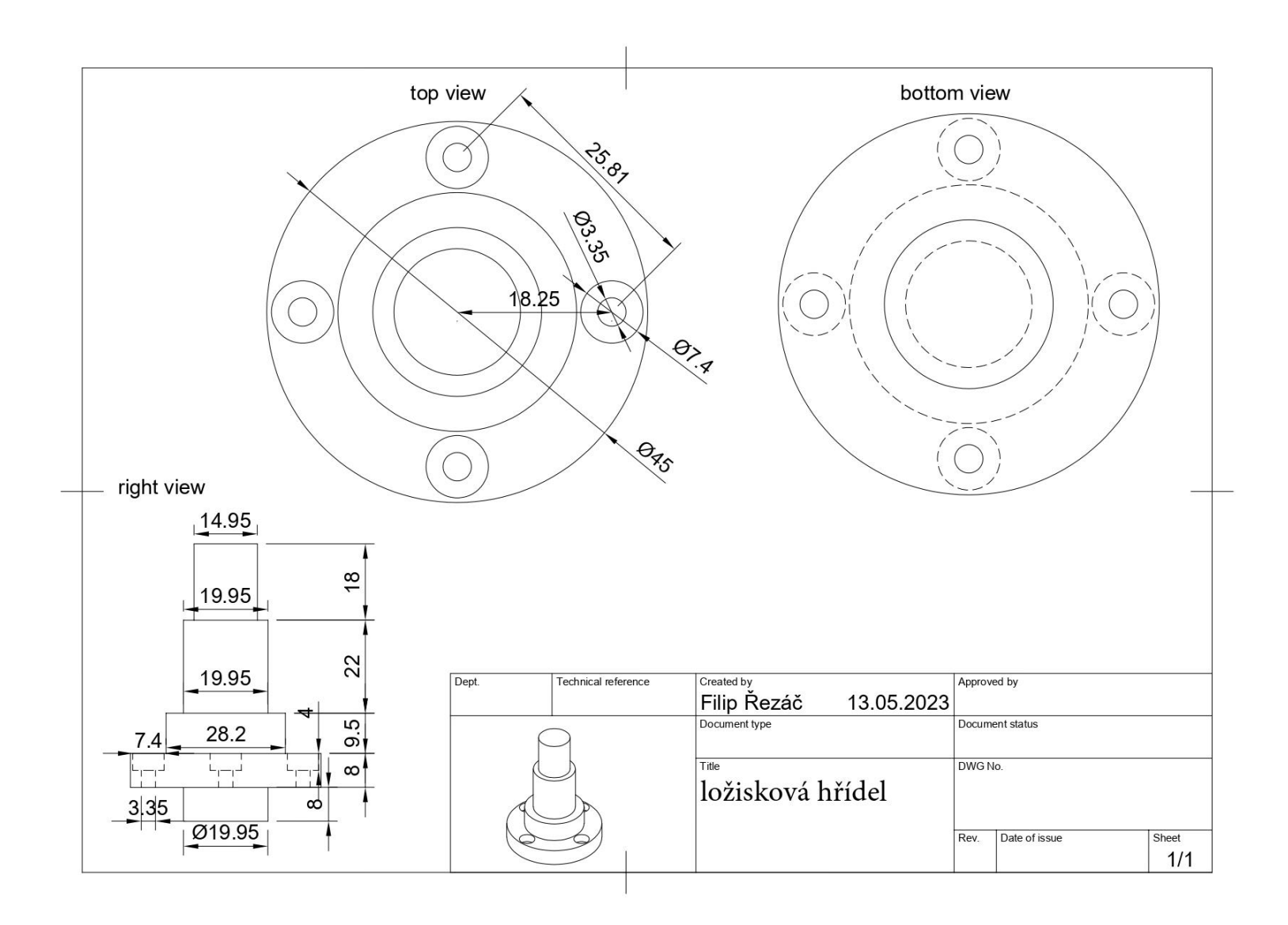

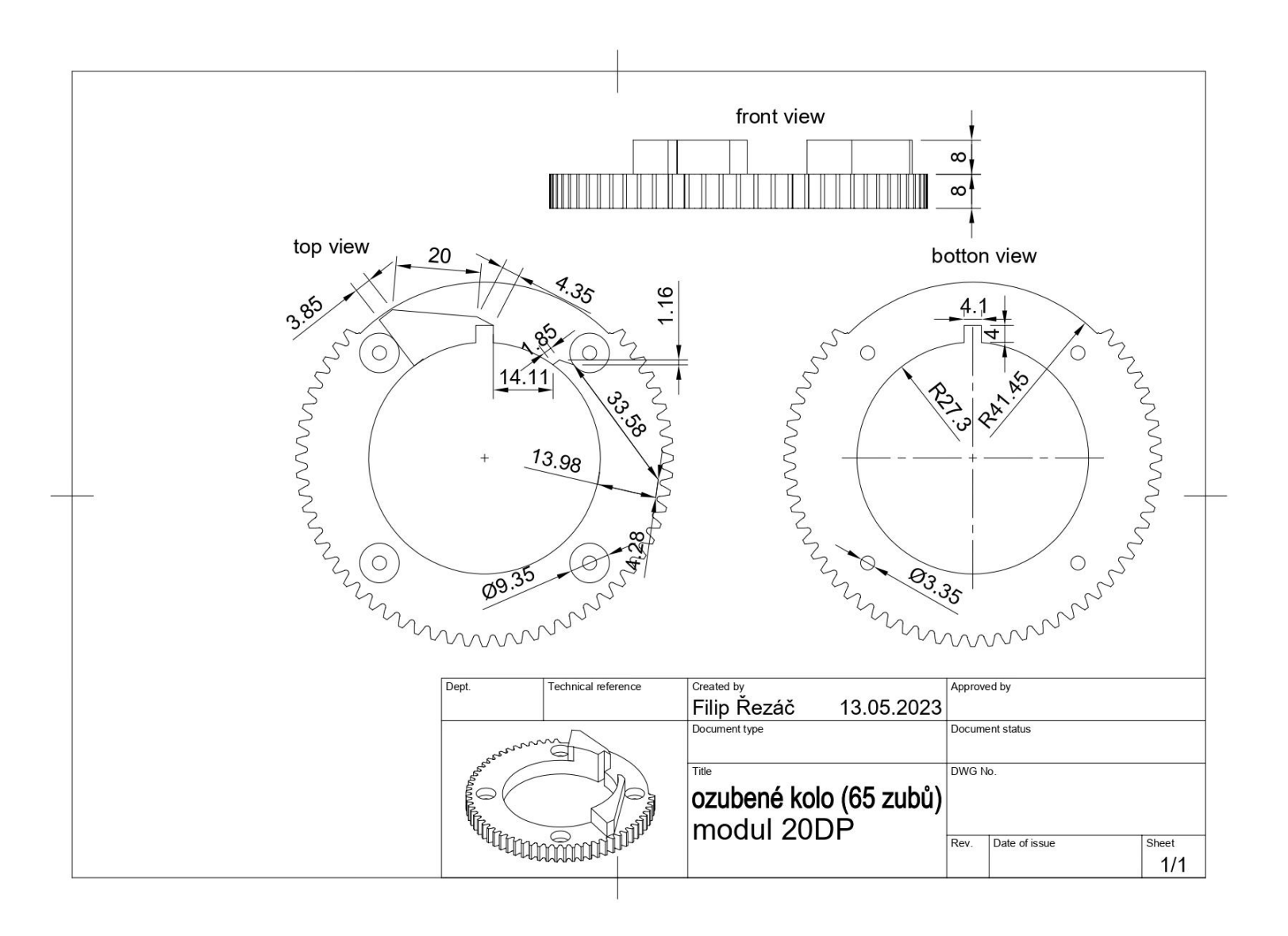

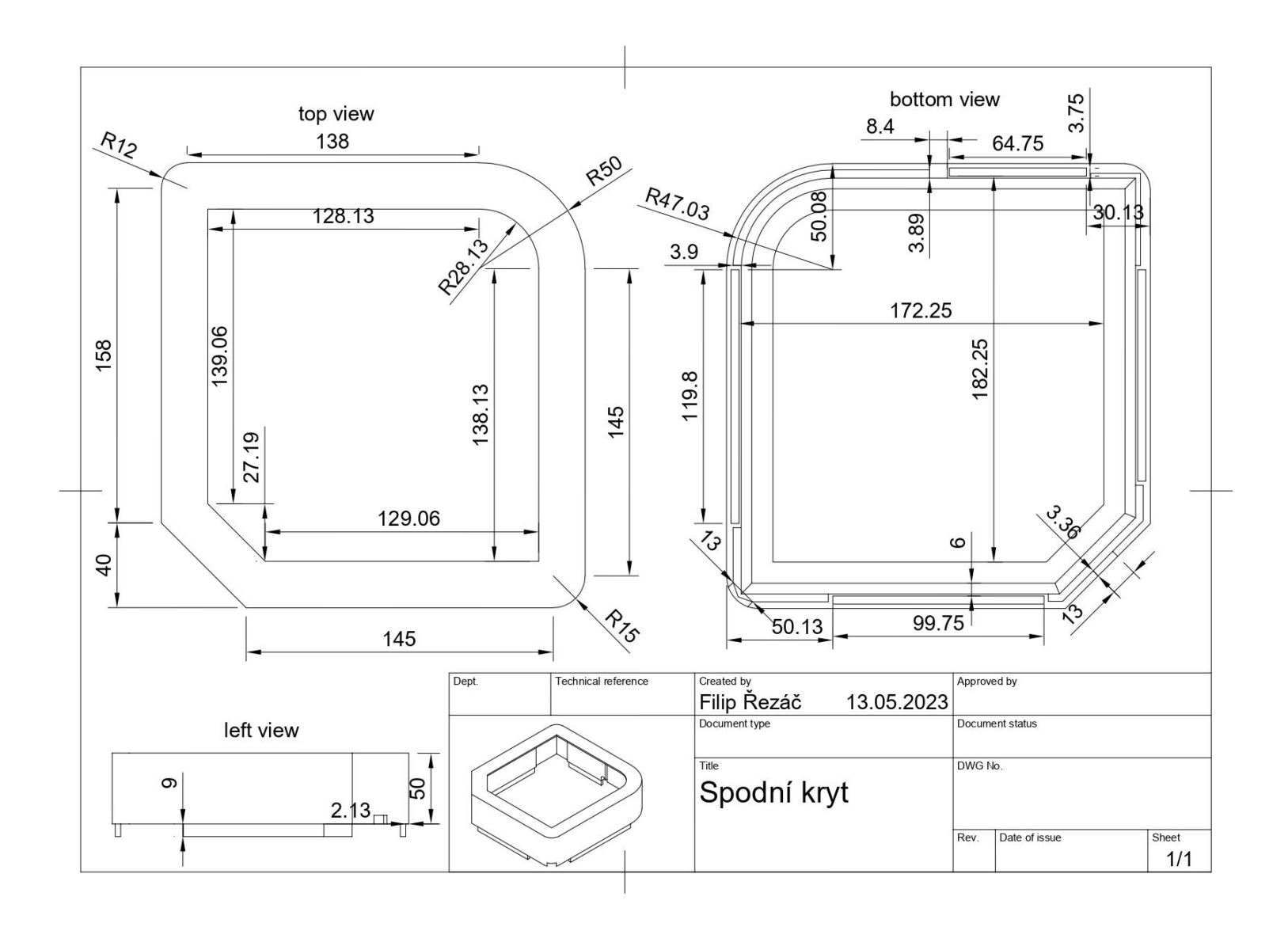

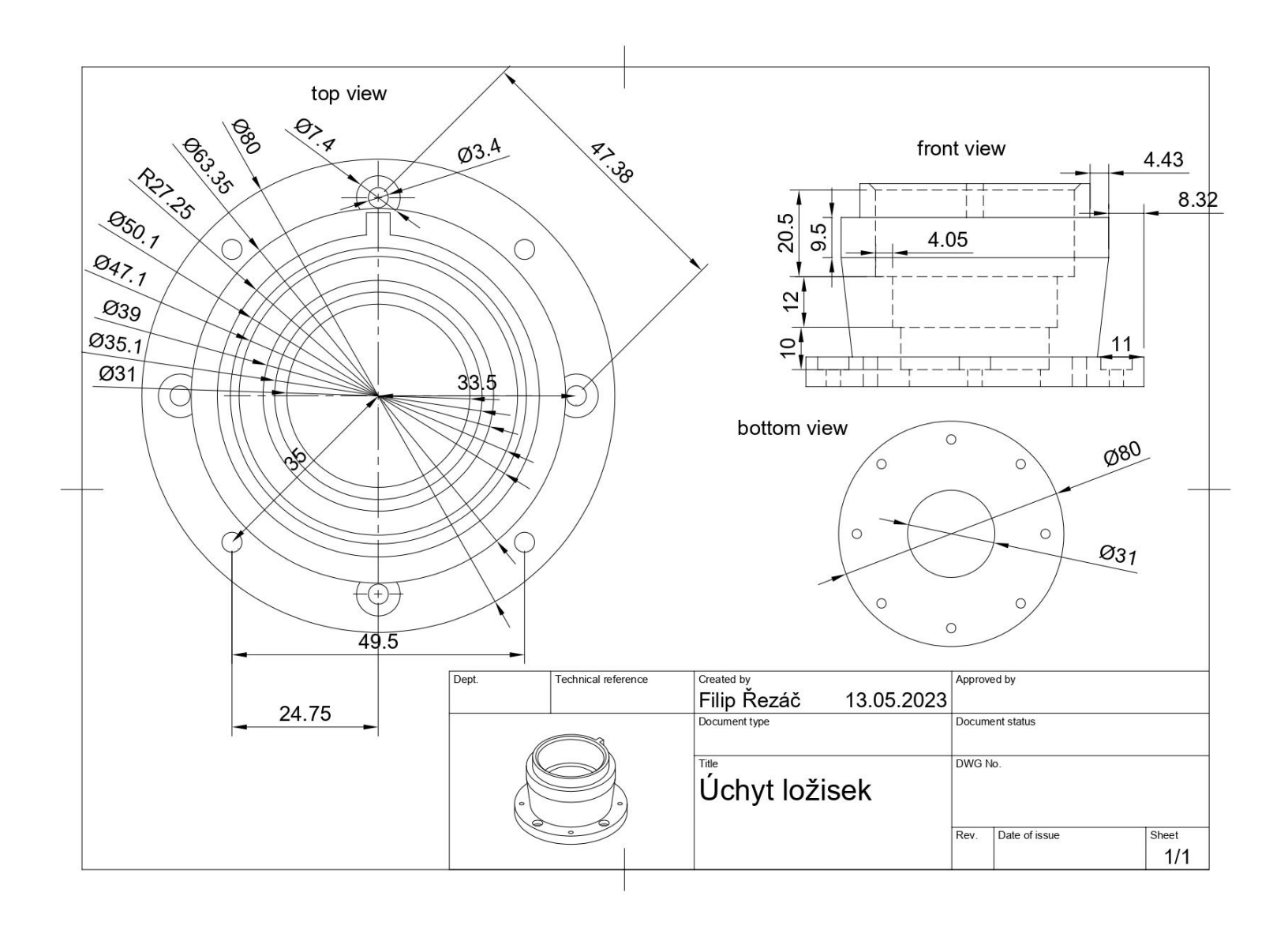

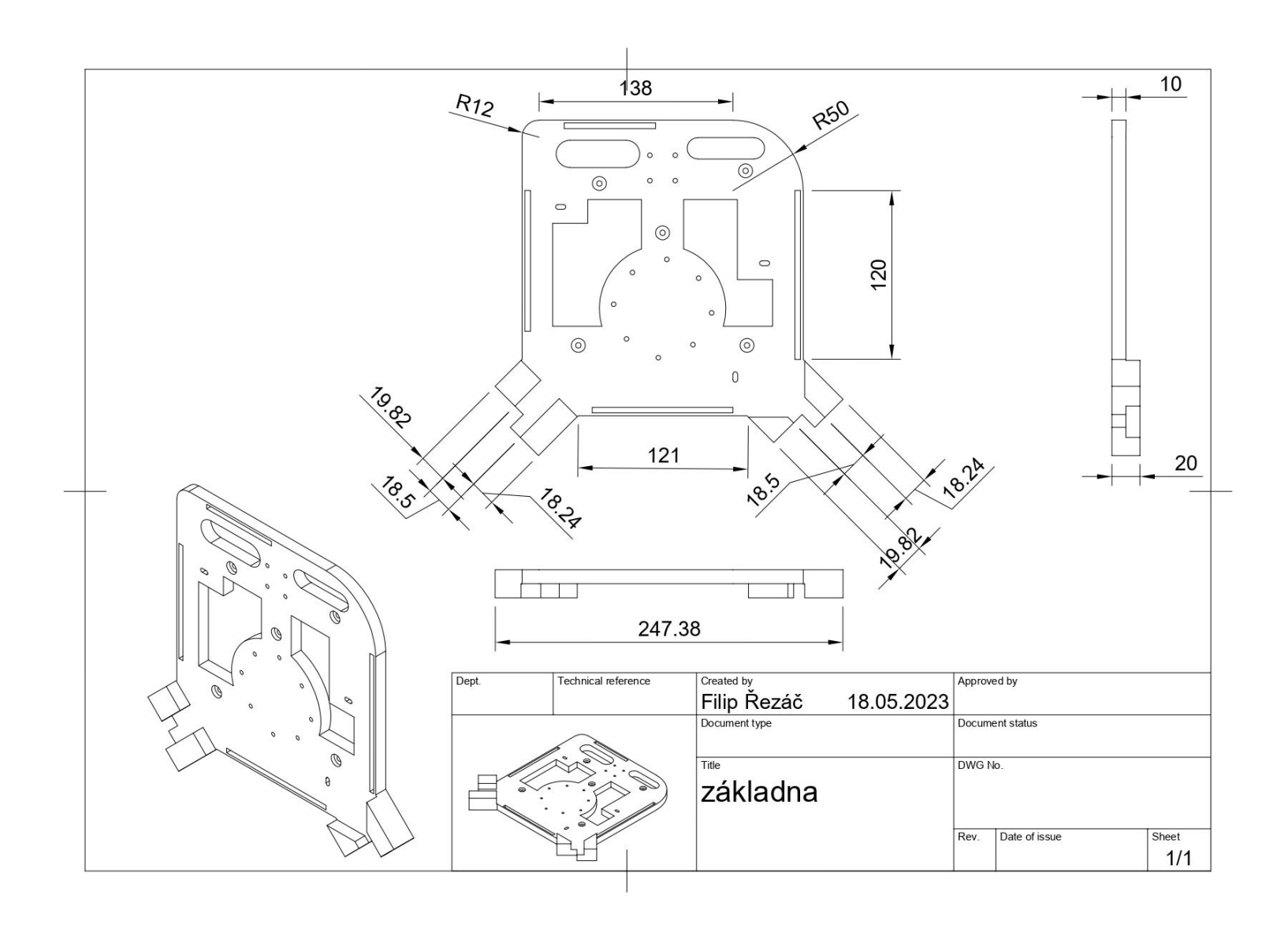